# Electricity Suppliers Reporting 2020 Emissions Data

Date: Wednesday May 12, 2021 at 10:00 am Greenhouse Gas Reporting Program

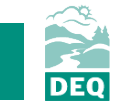

Mary Pleasant | Oregon Department of Environmental Quality

# Housekeeping

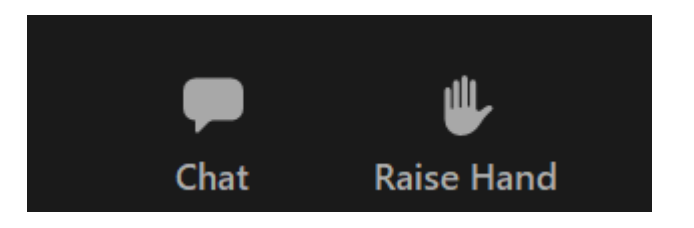

Slides and webinar will be posted on the *Greenhouse Gas Reporting Training* webpage: https://www.oregon.gov/deq/aq/programs/Pages/ghg-training.aspx

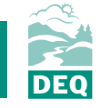

# Webinar Outline

- Program overview
- Changes for reporting 2020 emissions data
- How to report in Your DEQ Online
- Reporting resources & contacts
- Questions

# Program Overview

- The GHG Reporting Program collects emissions data associated with electricity used in Oregon.
- Collected on annual basis for the previous year.
- Data collection since 2010.

- Big transitions:
	- New rules adopted
	- New online system for reporting

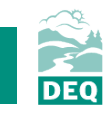

## 2019 Electricity Supplier Reporting Summary

- 47 reports submitted
- [Published data posted here: https://www.oregon.gov/deq/aq/programs/Pages/GHG-](https://www.oregon.gov/deq/aq/programs/Pages/GHG-Emissions.aspx)Emissions.aspx

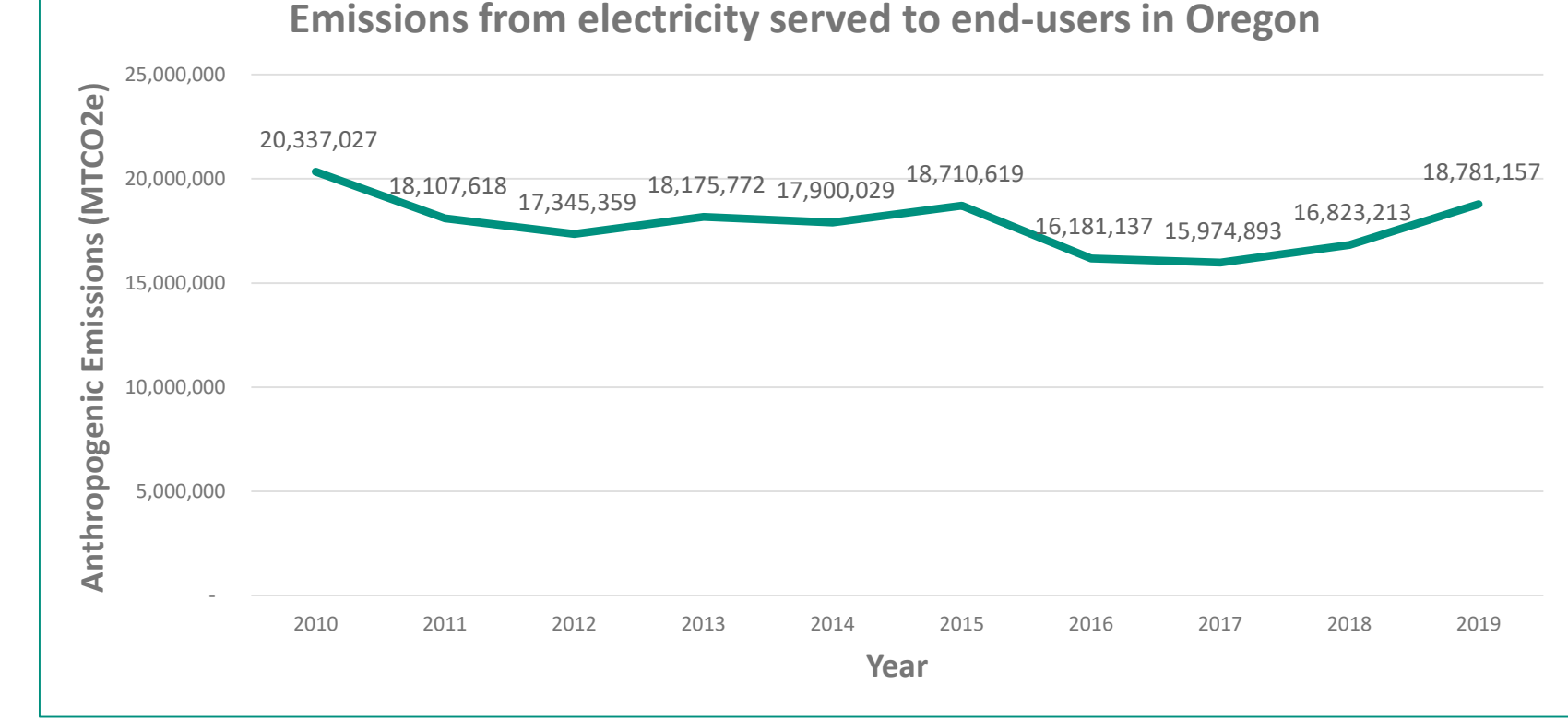

5

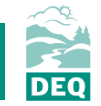

- Amendments to GHG rules adopted in May 2020.
- Applies to CY2020 data reported in July 2021 GHG Reporting Electricity Sector
- Reporting through Your DEQ Online will be mandatory 2021.

## Deadline for reporting has been extended to **July 16, 2021**.

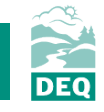

- Calculations
- Specified and Unspecified Sources
- Designations

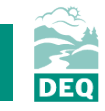

- Calculations
	- Assigned facility-specific emission factors
		- Specified Source Registration and review of preliminary emission factors
		- Additional or missing facilities
	- Multijurisdictional system emission factor
	- SF6 calculations equipment physically based in Oregon
- Specified and Unspecified Sources
- Designations

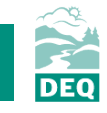

- Calculations
- Specified and Unspecified Sources
	- Clarifications around specified sources
	- Default unspecified power emission factor is 0.428 MTCO2e/MWh
	- Separately identify power purchased from an energy imbalance market
- Designations

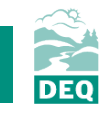

- Calculations
- Specified and Unspecified Sources
- Designations
	- Consumer-owned utility third-party reporting designation
	- Asset-Controlling Suppliers designation

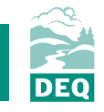

- Calculations
	- Assigned facility-specific emission factors
		- Specified Source Registration and preliminary review of emission factors
		- Additional or missing facilities
	- Multijurisdictional system emission factor
	- SF6 calculations equipment physically based in Oregon
- Specified and Unspecified Sources
	- Clarifications around specified sources
	- Default unspecified power emission factor is 0.428 MTCO2e/MWh
	- Separately identify power purchased from an energy imbalance market
- Designations
	- Consumer-owned utility third-party reporting designation
	- Asset-Controlling Suppliers designation

**Read GHG rules and protocols**

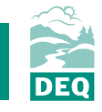

## Not being implemented this year

- Third-party verification (begins in 2022 for 2021 data)
- Cap and Reduce policy (implementation timeline still in development)

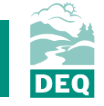

# **Questions on reporting changes?**

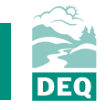

Your DEQ Online

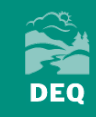

## Reporting in Your DEQ Online Overview

- Platform orientation
- Setting up your Your DEQ Online account
- Reporting obligation
	- Consumer-owned utility (COU)
	- Third-party reporting on behalf of COUs
	- Investor-owned utility (IOU) or Electricity Service Supplier (ESS)
	- Multijurisdictional IOU or ESS
- Track report submittal status

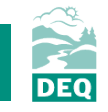

**Platform Orientation**

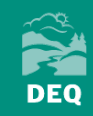

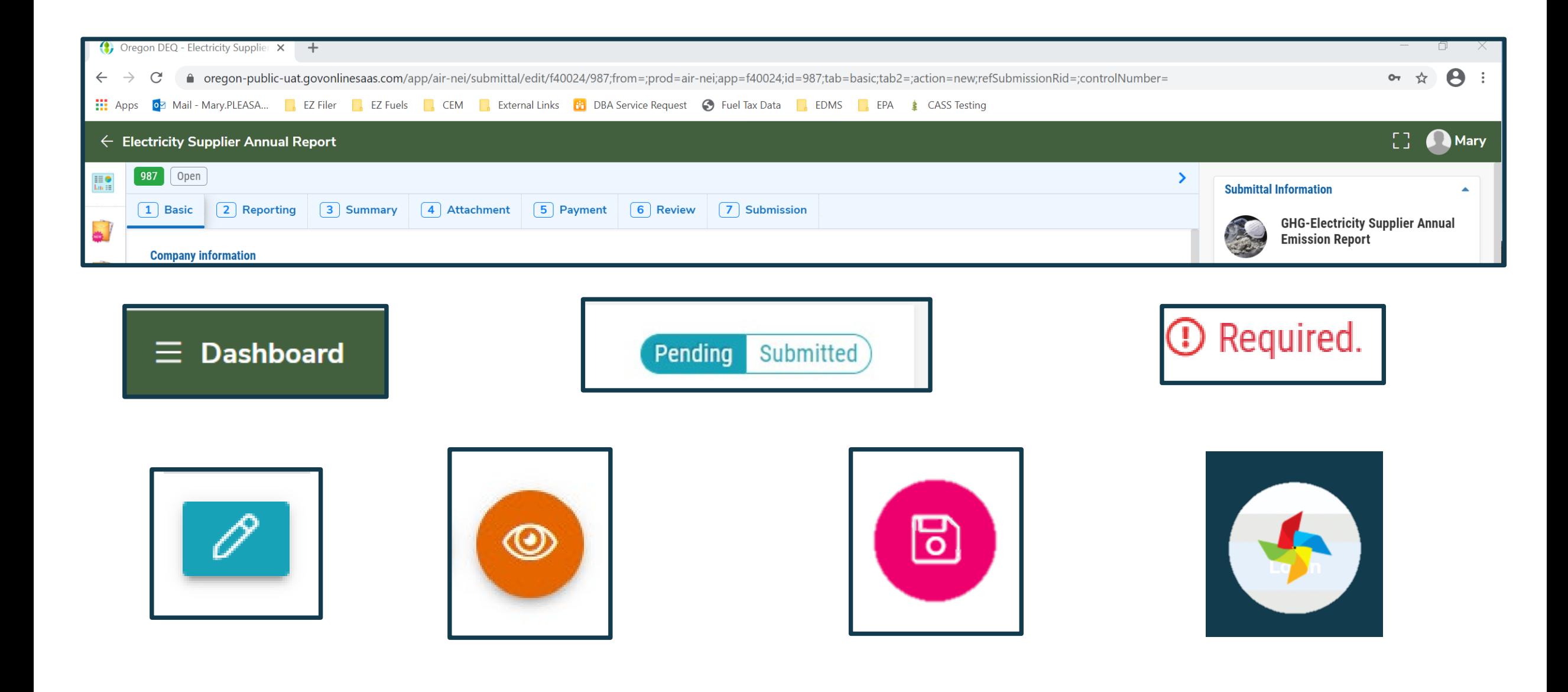

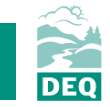

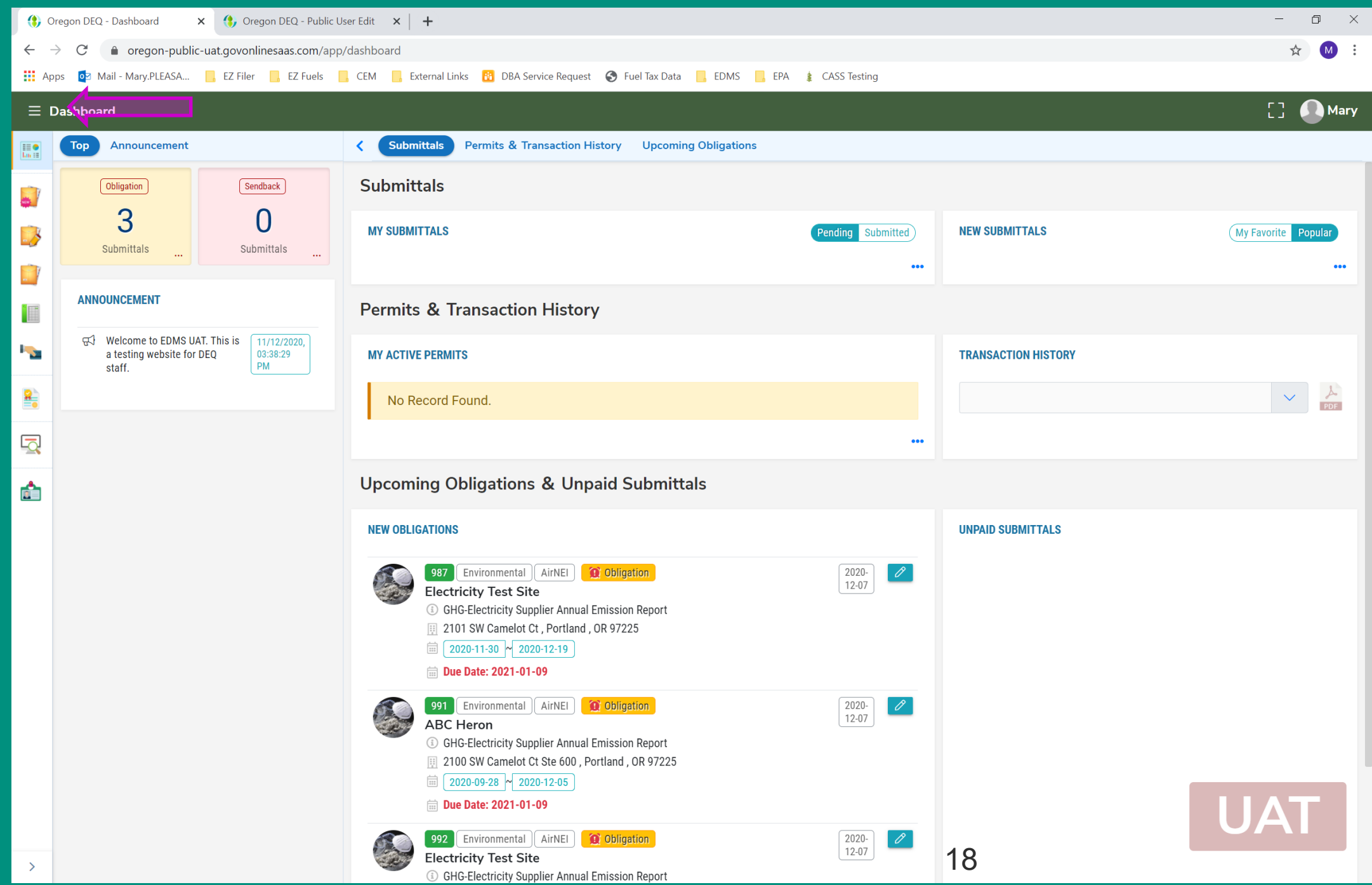

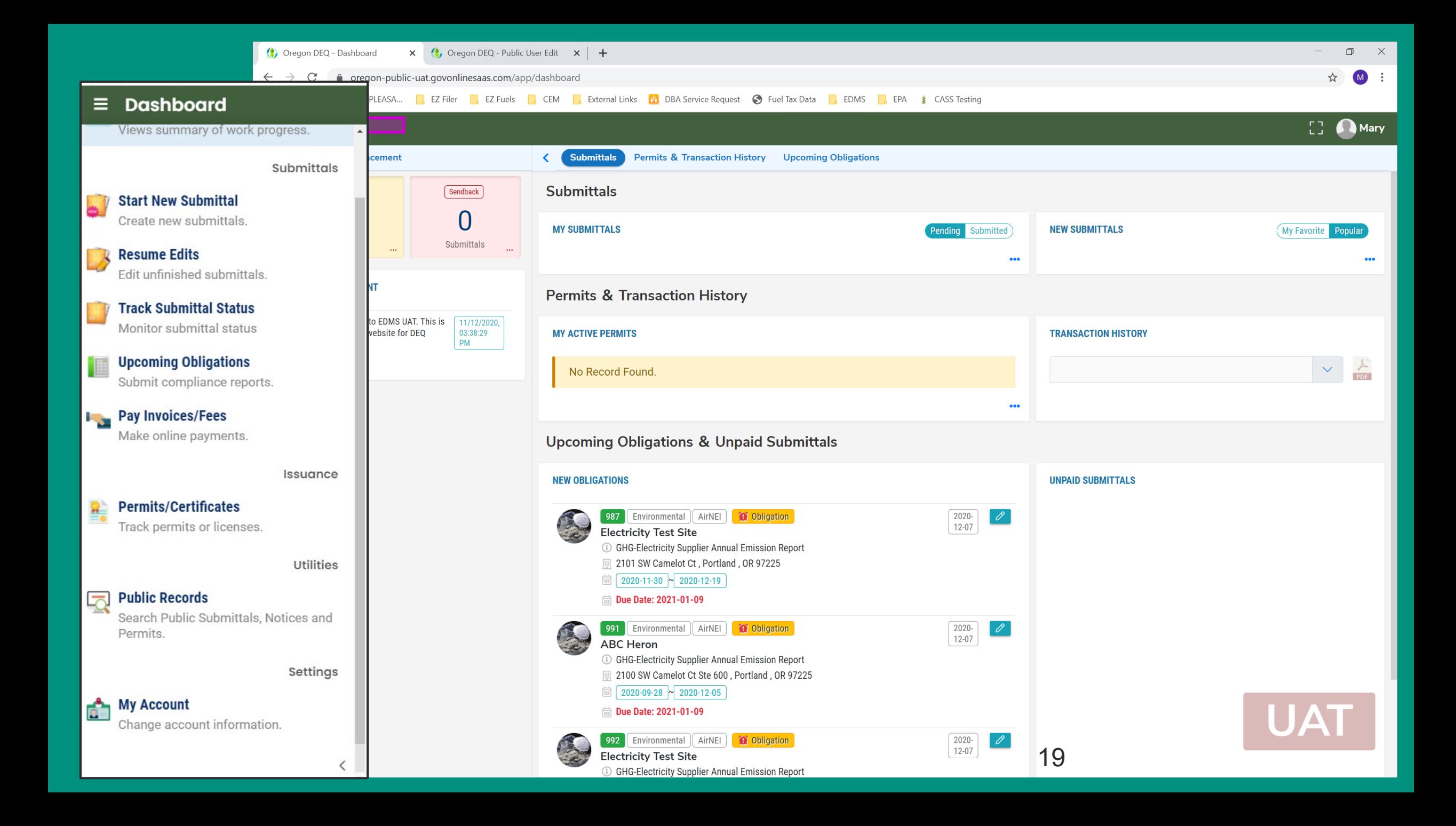

**Account Set Up**

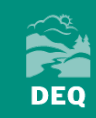

# Your DEQ Online Account Set Up

- Three Steps
	- 1. Register
	- 2. Verify
	- 3. Link to facility
- Optional fourth step add a consultant

Link to "User Registration Guide":

https://www.oregon.gov/deq/Permits/Documents/YDO-Account-Registration-and-Management.pdf

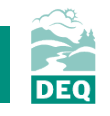

# 1. Registering for Your DEQ Online

- Use any browser (except Internet Explorer)
- YDO portal: https://ordeq-edms-public.govonlinesaas.com/pub/login
- Account type
	- Responsible Official = Designated Representative
	- Consultant = Preparer

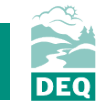

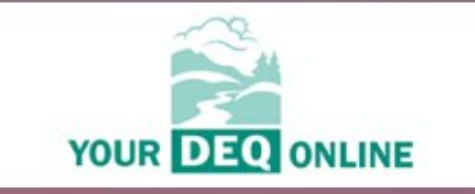

### **Public Portal**

#### Username

#### Password

 $\circledcirc$ 

Login

 $8^{\circ}$  $\circledcirc$  $\boxed{1}$ Public<br>Records Register **Forgot Account** Password?

#### For assistance, contact:

- ⊠ YourDEQOnline@deq.state.or.us
- $$503-229-6184$$
- ⊙ Online Help ⊠

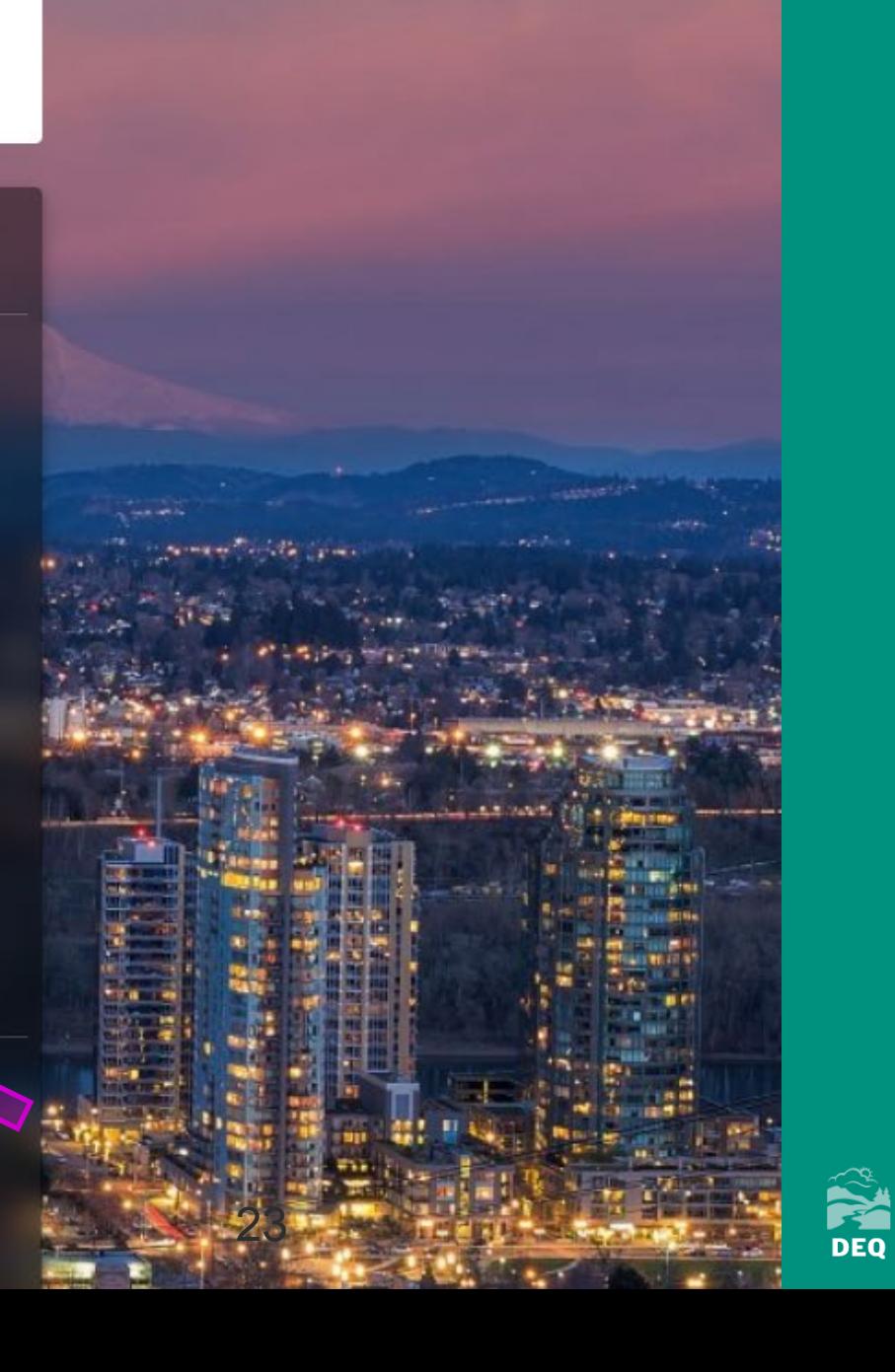

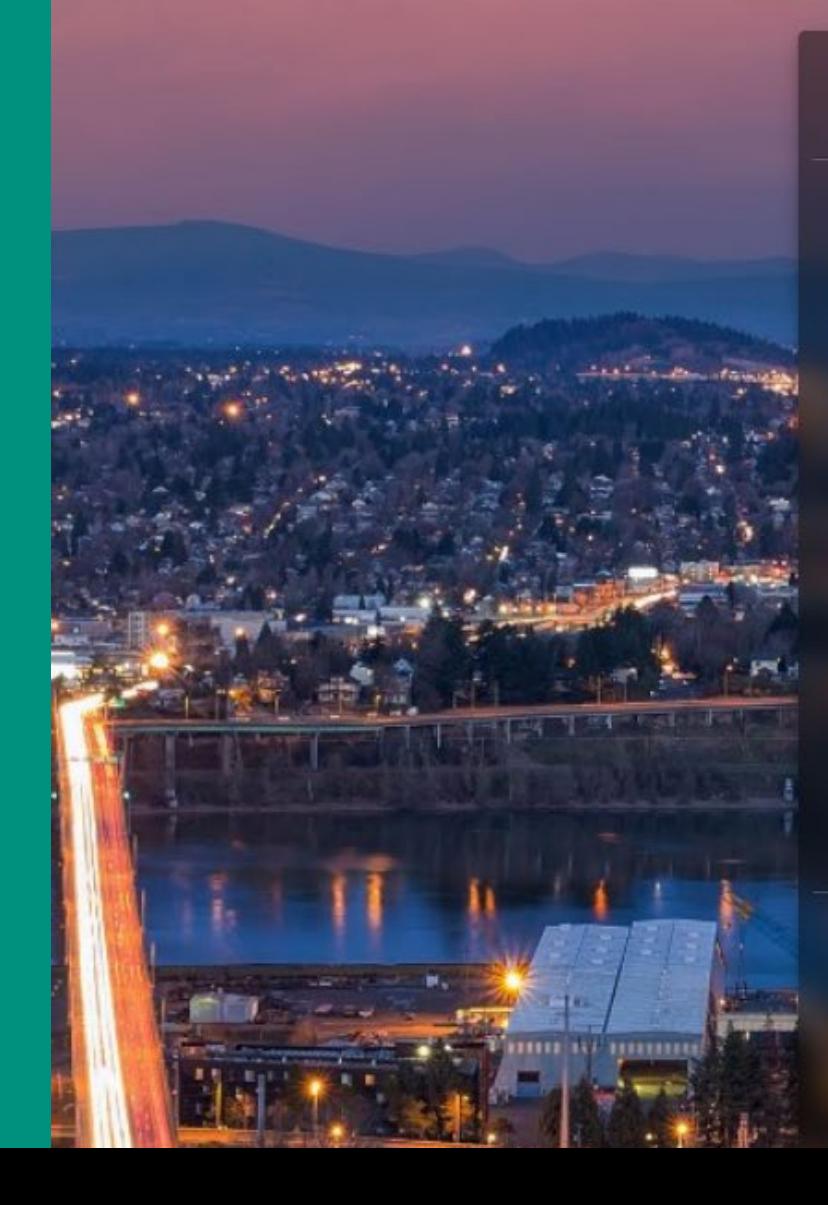

**10 Basic Information** 2 Account Type 3 Security Questions 4 Final Review

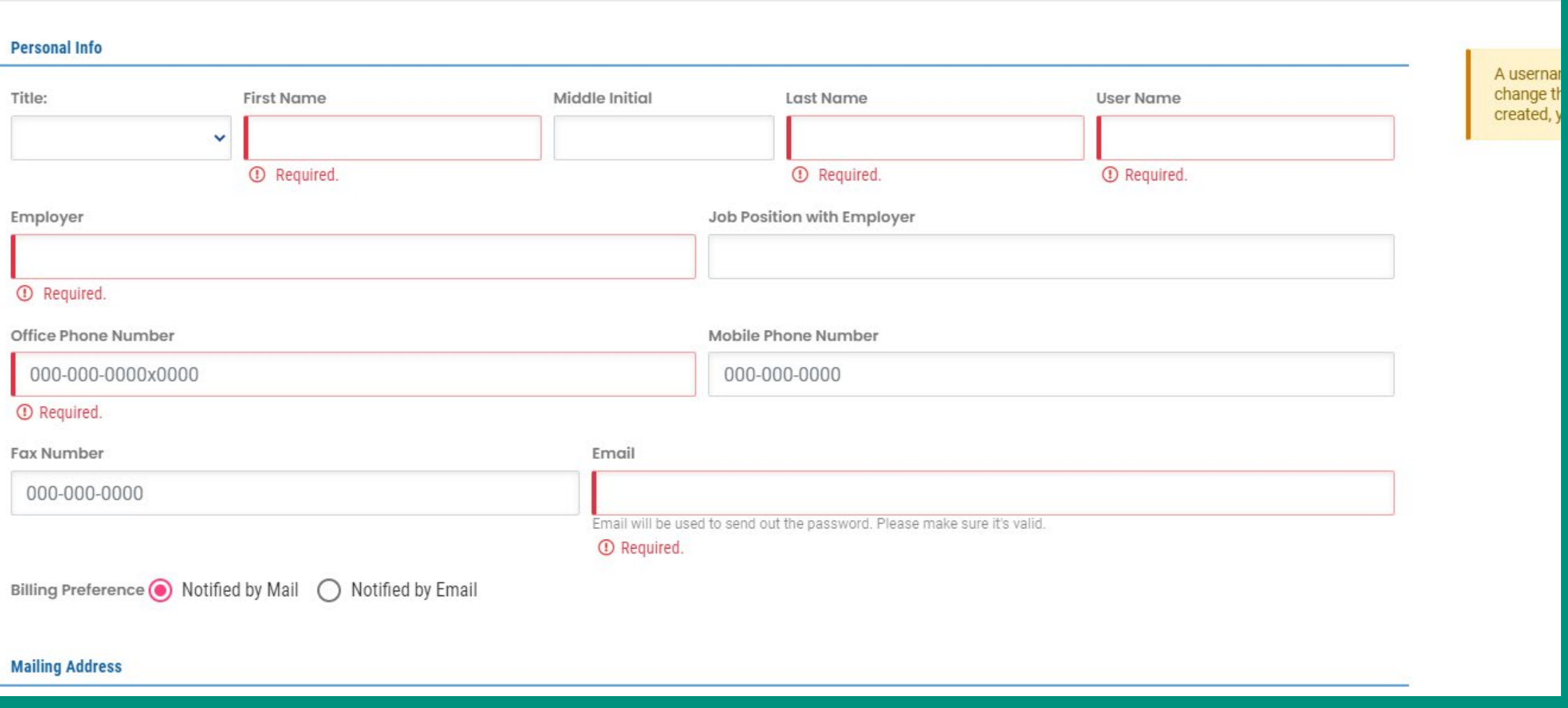

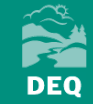

**(1) Basic Information @ Account Type** 3 Security Questions 4 Final R

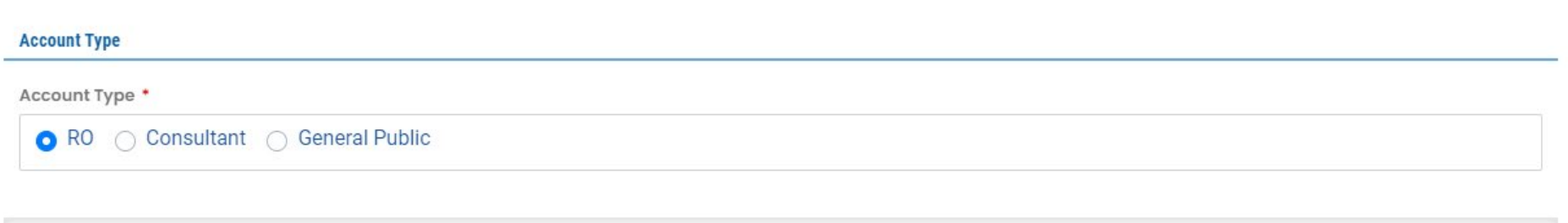

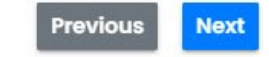

## **RO**

A Responsible Officer (RO) is responsible for ensuring that information submitted to the Authority on behalf of an associated facility (or facilities) is accurate through the portal. The RO may permit a consultant to prepare a submittal in the system through an associated account, however, only the RO may certify and submit the submittal.

### Consultant

A Consultant may prepare a submittal form for a Responsible Official (RO). To prepare submittals for an RO, a Consultant account needs to be associated with an RO account (by the RO). Only an RO may certify and submit submittals.

## **General Public**

A Public account grants privileges to pay invoices and respond to the Authority's public notices. A Public account does not grant access to preparing or submitting a submittal in the portal.

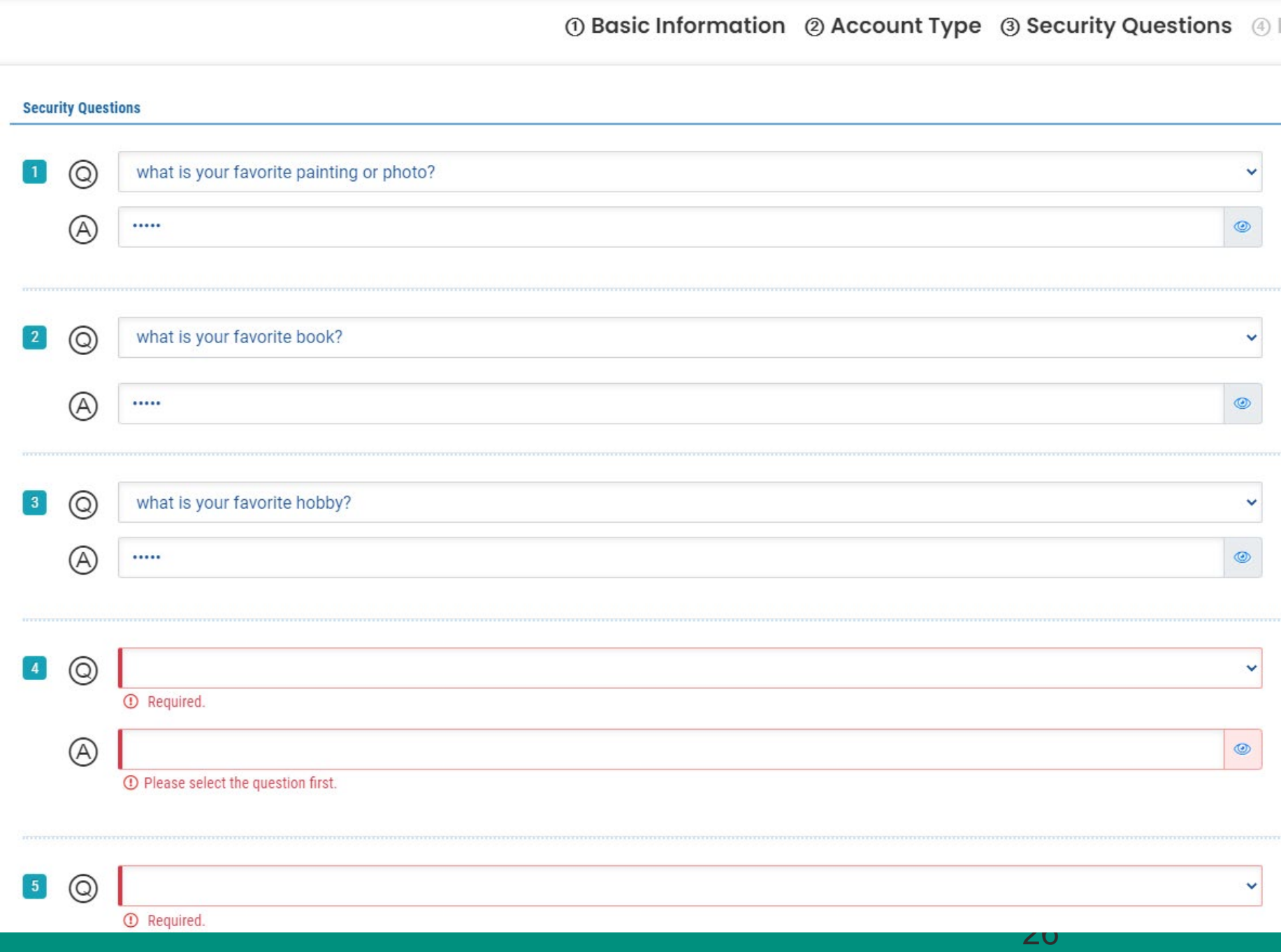

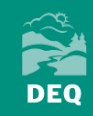

10 Basic Information 2 Account Type 3 Security Questions 4 Fina

#### **Final Review**

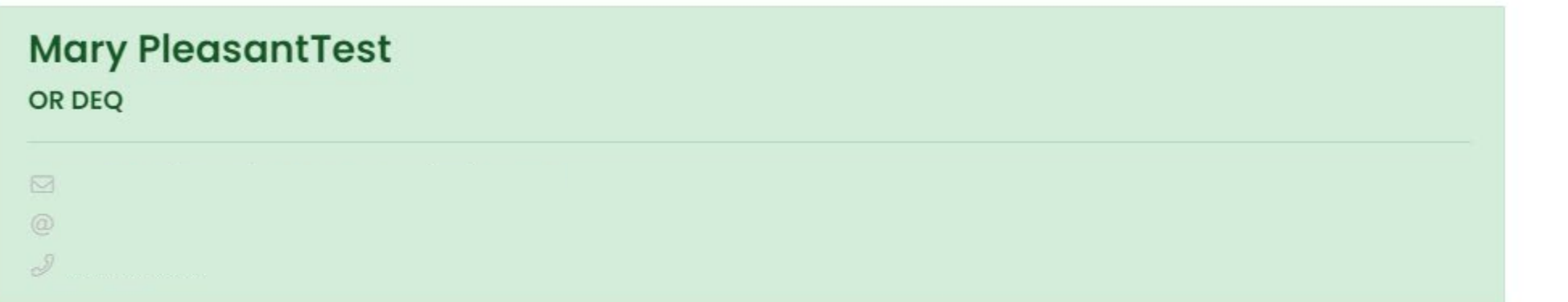

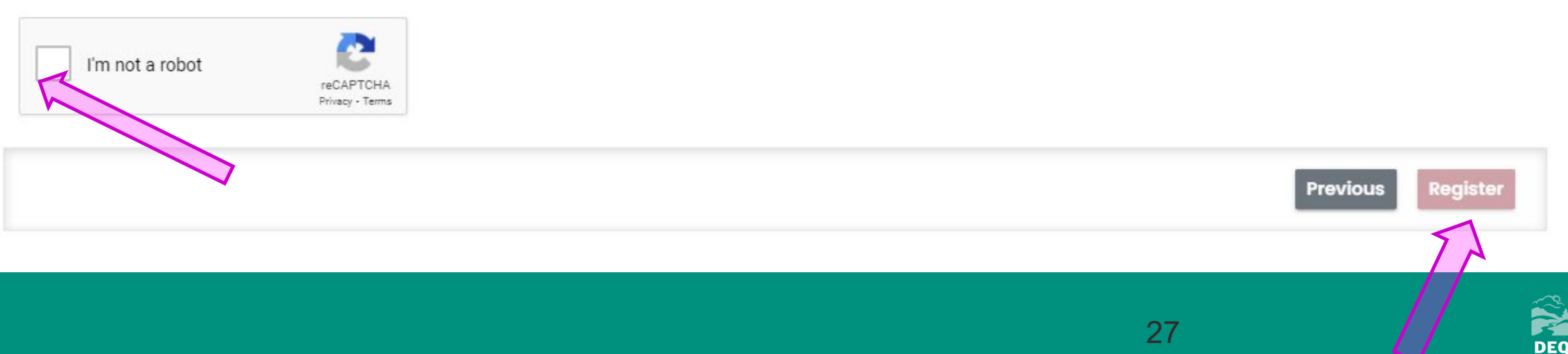

Public Account Creation D Inbox x

#### yourdeqonline@govonlinesaas.com

 $\lambda$  to me  $\sim$ 

YourDEQOnline System Message:

Dear Mary PleasantTest:

### **CAUTION: DO NOT COPY AND PASTE SPACES WITH TEMP PASSWORD**

This is to confirm the successful creation of your account in the Your DEQ Online System.

To activate your account, please login to Your DEQ Online at https://ordeg-edms-public.govonlinesaas.com with the following credentials:

Login Username: MPleasantTest Temporary Password:

Please note: Your PIN will be required to complete each submittal.

You need to set your PIN the first time logging in to the system. You may update your password and PIN at any time by logging in to your account profile.

Thank you for using the YourDEQOnline System!

Regards, YourDEQOnline System

This is a message from Your DEQ Online: a central web-based hub for communities, businesses, and individuals that work with the Oregon Department of Environmental Quality. To log into the system or to request assistance, please click on this url: https://ordeg-edms-public.govonlinesaas.com/

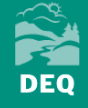

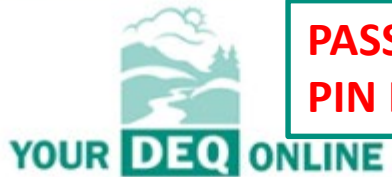

### **PASSWORD IS FOR LOGGING IN** PIN IS FOR CERTIFYING REPORT SUBMITTAL

### **YOUR DEQ ONLINE**

### **Public Portal**

### **Change Password**

Either this is your first-time login, or you requested a password reset, please change the password below.

New Password (minimum 8 characters, should contain 1 number,1 alphabet and 1 special character)

 $\circ$ 

 $\circledcirc$ 

#### *©* Required.

Æ.

**Confirm Password** 

**Update Password** 

#### For assistance, contact:

 $\Box$  VourDEOOplingQdag atata aru

### **Public Portal**

### **Change Pin**

Either this is your first-time login, or you requested a pin reset, please change the pin below

#### **New Pin**

*O* Required.

#### **Confirm Pin**

 $\circledcirc$ 

 $\circledcirc$ 

**Update Pin** 

For assistance, contact:

⊠ YourDEQOnline@deq.state.or.us

# 2. Account Verification

- Must be completed before you can link to a facility
- Log into the system pop up box

### **Identity Verification Required**

The System needs to verify your identity in order to grant you the 'RO' privilege to make a submittal. You have two options to complete the verification which are E-Verify or Electronic Subscriber Agreement (ESA).

To start the identity proofing process, you may go to My Account or click the button below.

Do it later Go to my account

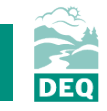

# 2. Account Verification

- For RO accounts only
- Must be completed before a link to a facility is approved
- Log into the system  $\rightarrow$ 3 lines icon  $\rightarrow$ My Account  $\rightarrow$ Verification Tab

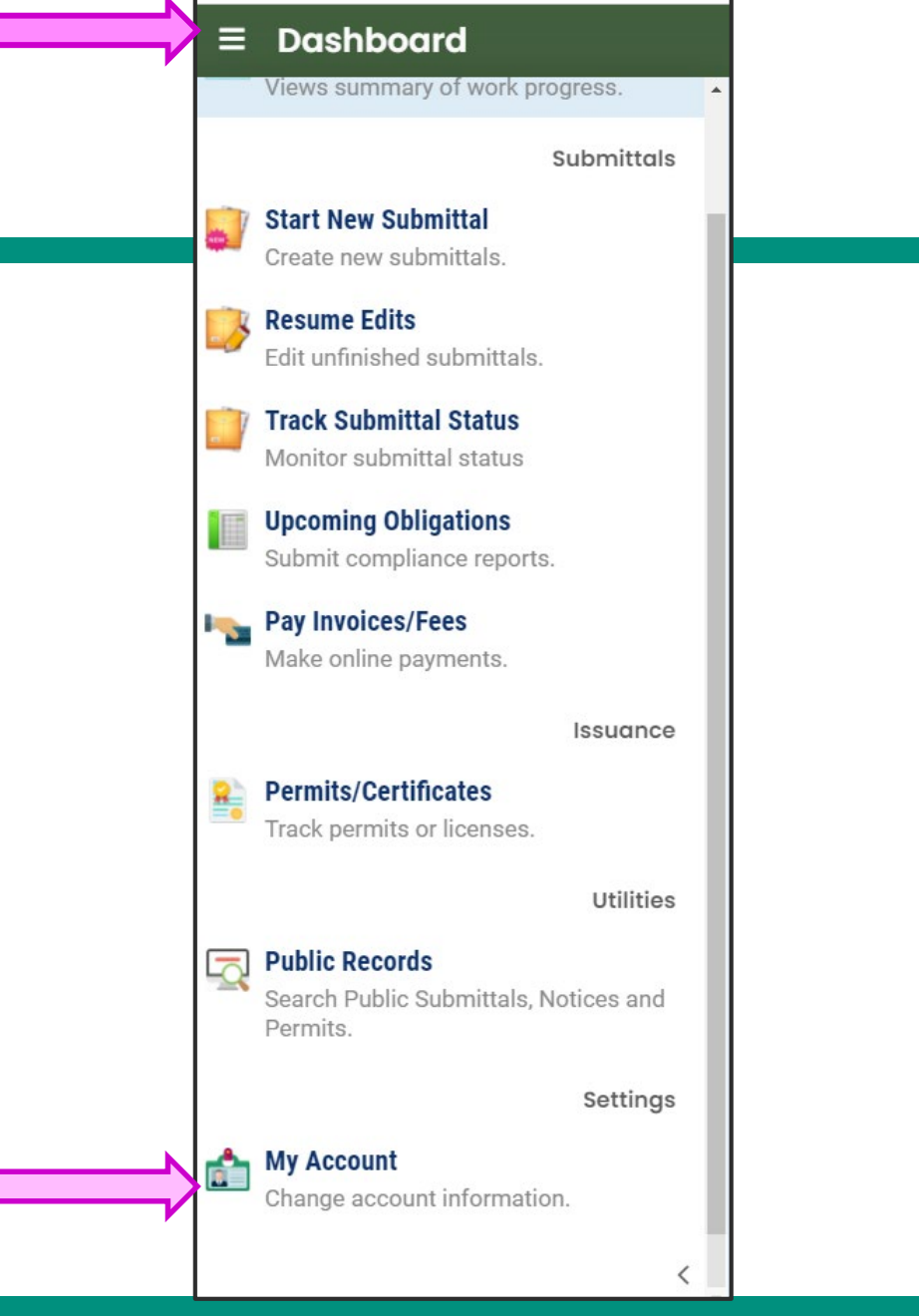

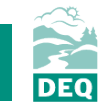

#### **My Account** IJ Ξ  $(?)$ Info YourDEQOnline IE O 202 Lin 18 Password/Pin Verification **Basic Info Account Type Security Questions Consultants** as i Option #1: E-Verify **Option #2: Electronic Signature Agreement (ESA)** B Please print and sign an Electronic Signature Agreement below and mail it to the Please provide information below to E-Verify yourself. Information provided here is for E-Verify purpose only, and will not be saved locally. Authority at the address shown on the ESA. The Authority will verify your identity and make a decision on your 'RO' request. Make sure you are using your personal HOME information. If you have moved in past 6 months, please use your previous HOME address before your last move. You will receive an email notification after the Authority's decision is made. The ESA will take some time because it involves the mail delivery, paper handling, **Septiment** If successful, you will be informed promptly and can start using your account to human checks, and data entries. certify/submit documents to the Authority. Due to security reasons, the System 욬 will only allow you for 3 trials. While you are waiting for the verification process to be complete, you will be able to access the system on a limited basis, but will not be able to submit a If the E-Verify is not successful, it means the System is unable to authenticate report. Q your identity with the data you provided. In this case, please follow the ESA option to complete your identity proofing. If you have not received any feedback after 6 weeks after submitting your ESA, please contact the Authority to follow up. đ. First Name<sup>\*</sup> Middle Initial Last Name \* Print and sign an Electronic Signature Agreement. **Print** Address 1 \* Address 2

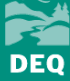

## What to expect after sending your form:

- DEQ will receive the form: it may take up to a week to process.  $\bullet$
- Faster processing is possible if also sending electronically to  $\bullet$ YourDEQOnline@deq.state.or.us or by fax to 503-229-6762. The signed paper form must still be mailed to DEQ.

## **Successful verification**

- DEQ notifies the Responsible Official via email.  $\bullet$
- DEQ activates privileges in Your DEQ Online, enabling the  $\bullet$ Responsible Official to certify and finalize submittals.

## **Obstacles to verification**

If the form lacks required information, such as a missing signature  $\bullet$ or other necessary information, DEQ will contact the Responsible Official.

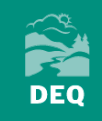

#### $\equiv$  Dashboard

Views summary of work progress.

Submittals

# 3. Linking to a Facility

- **Dashboard**
- $\rightarrow$  My Account
- $\rightarrow$  Account Type tab

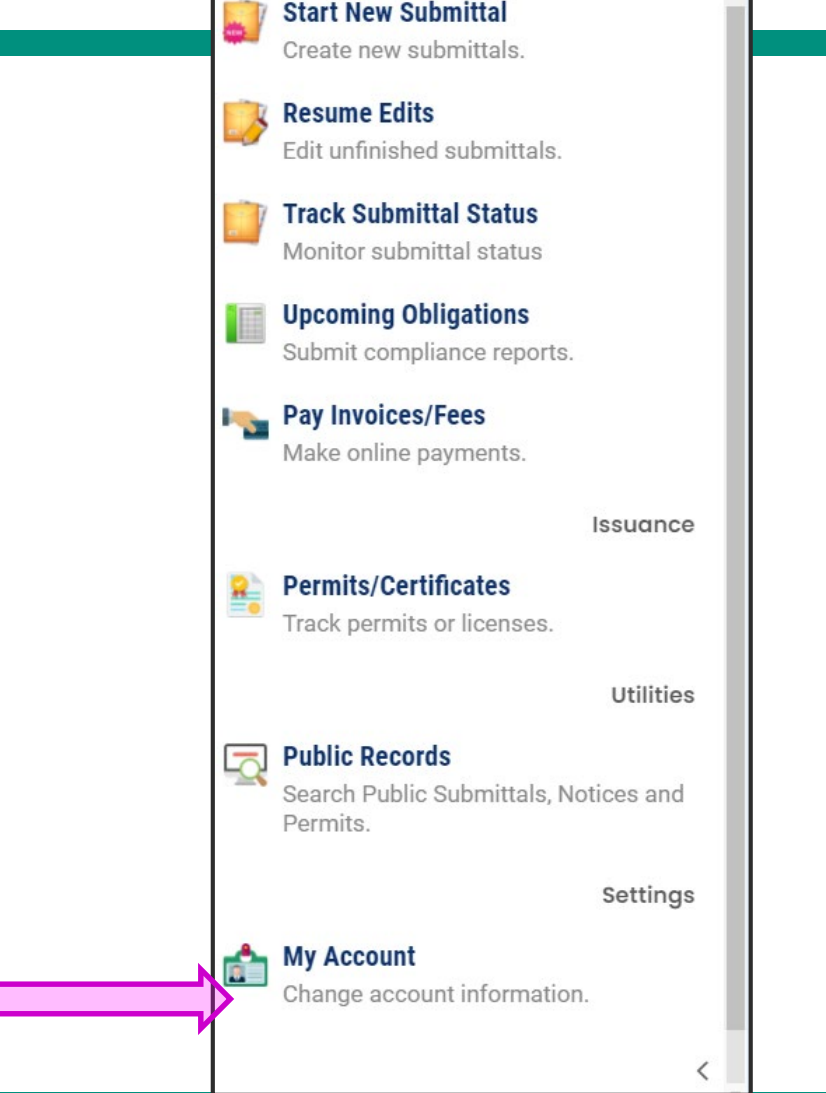

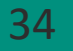

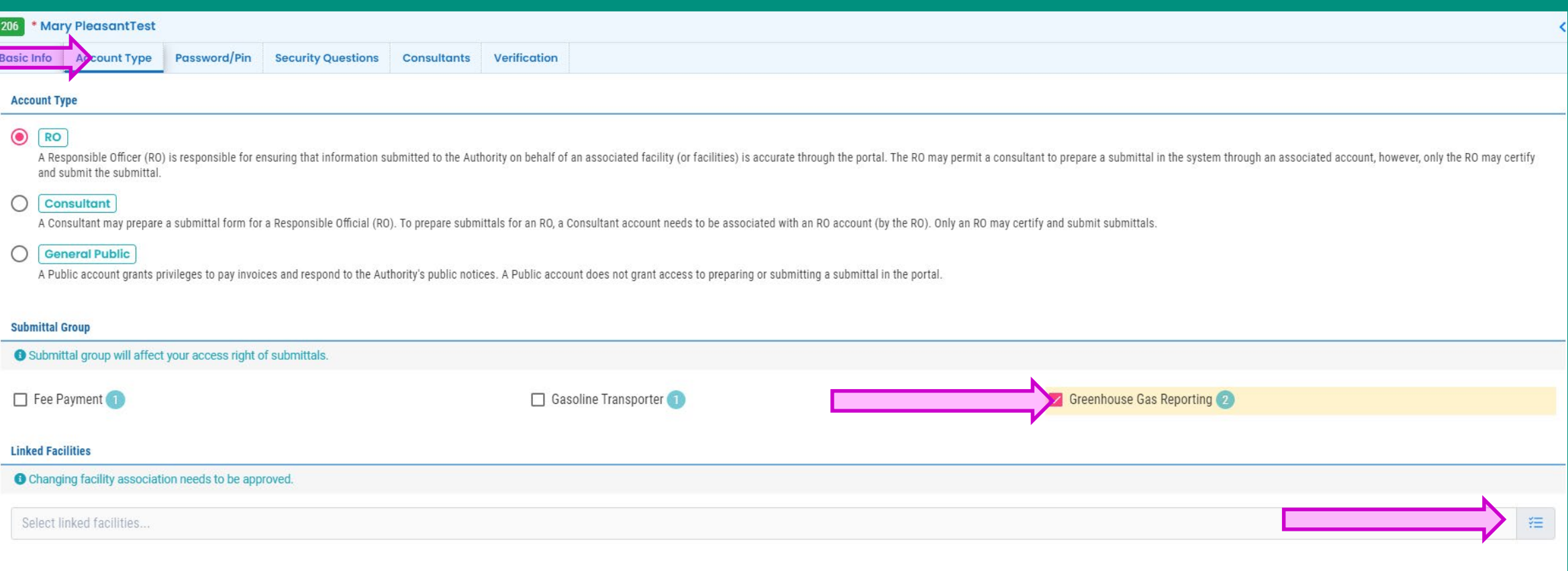

**CLICK SAVE AFTER SELECTING GREENHOUSE GAS REPORTING BEFORE SELECTING FACILITY**

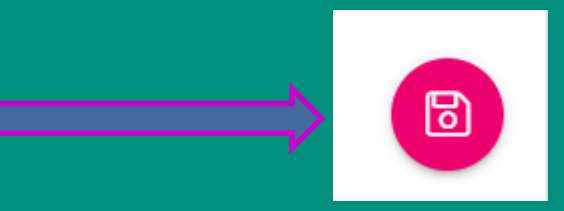

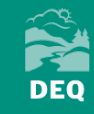

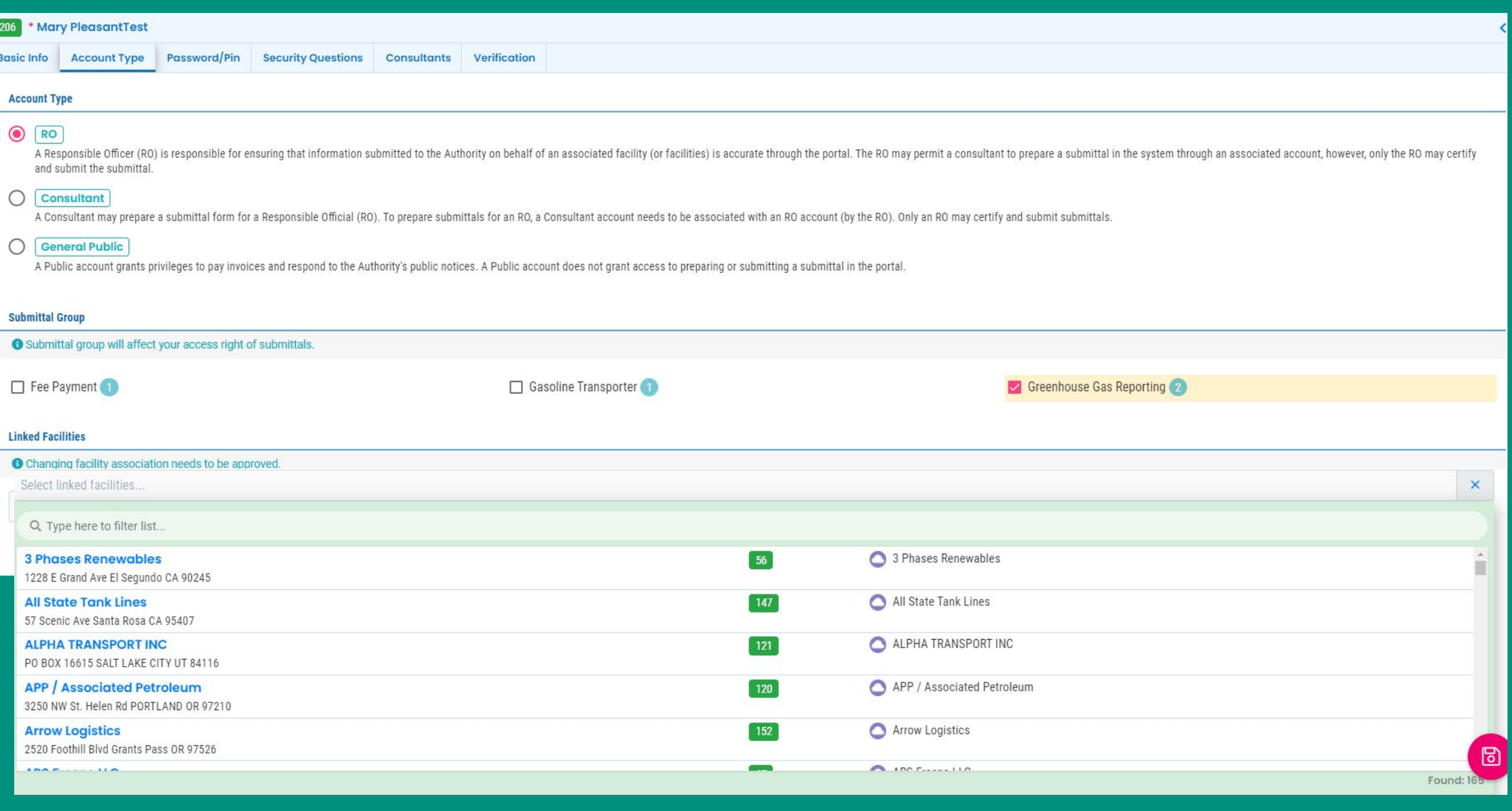

![](_page_35_Picture_2.jpeg)
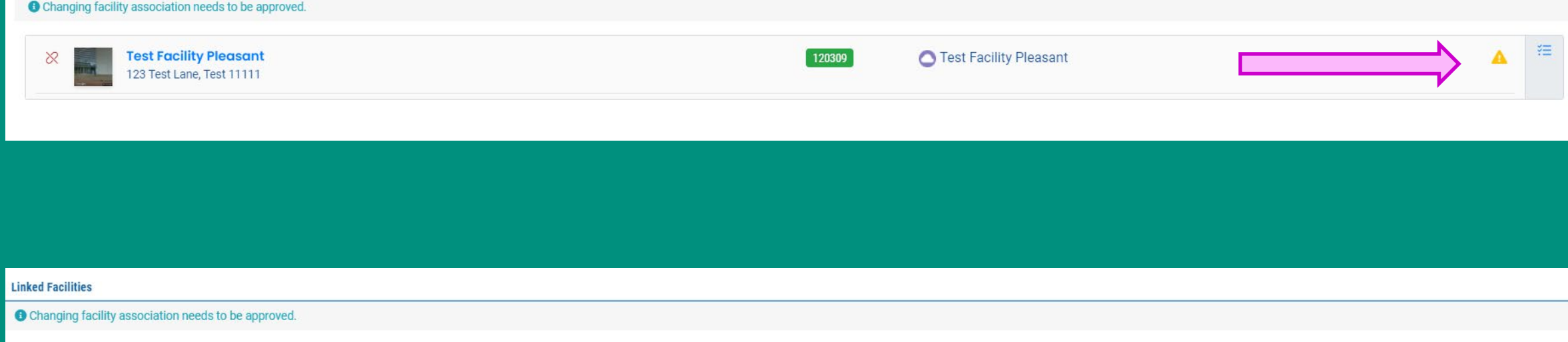

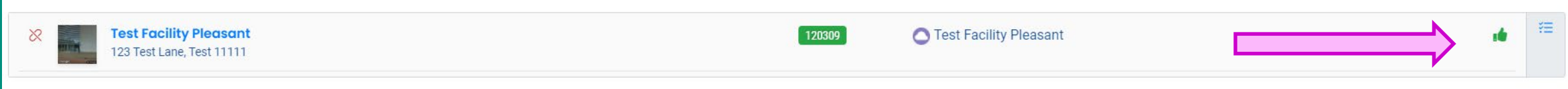

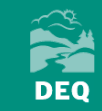

# 4. Adding a Consultant

### **OPTIONAL**

a. Consultant registers account b. Responsible Official (RO) signs into their own account

- $\rightarrow$  From the RO account dashboard
- $\rightarrow$ My Account
- $\rightarrow$ Consultants tab

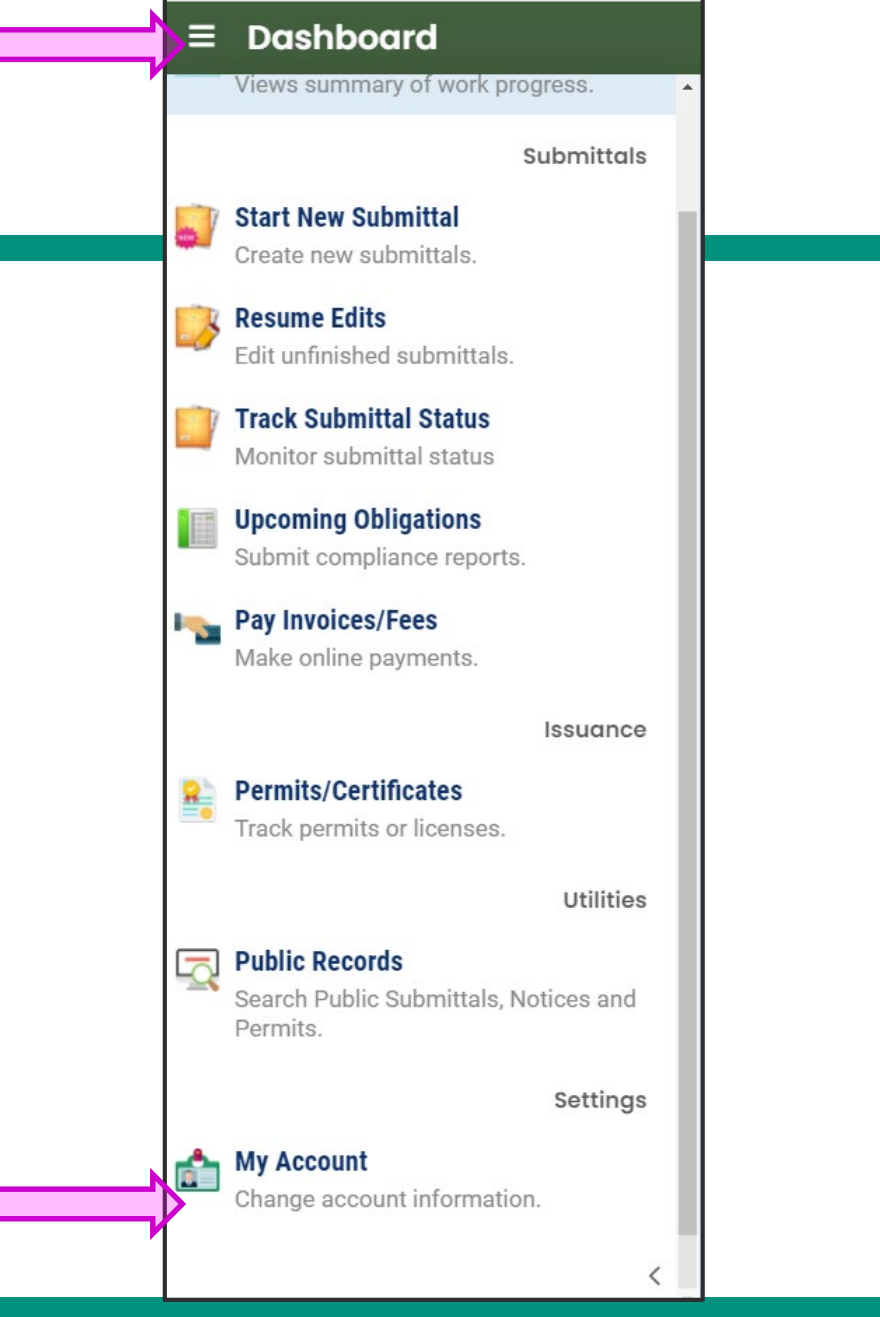

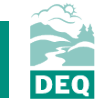

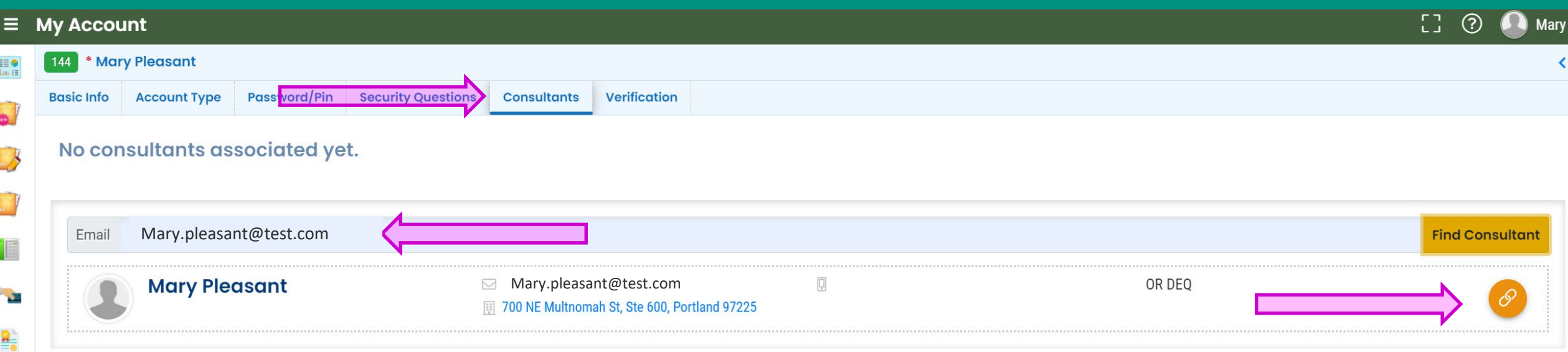

**CONSULTANT MUST REGISTER THEIR ACCOUNT BEFORE THE RO CAN GIVE THEM PERMISSIONS. CONSULTANTS DO NOT GET VERIFIED THROUGH DEQ.**

 $\overline{\mathbb{R}}$ 

ò

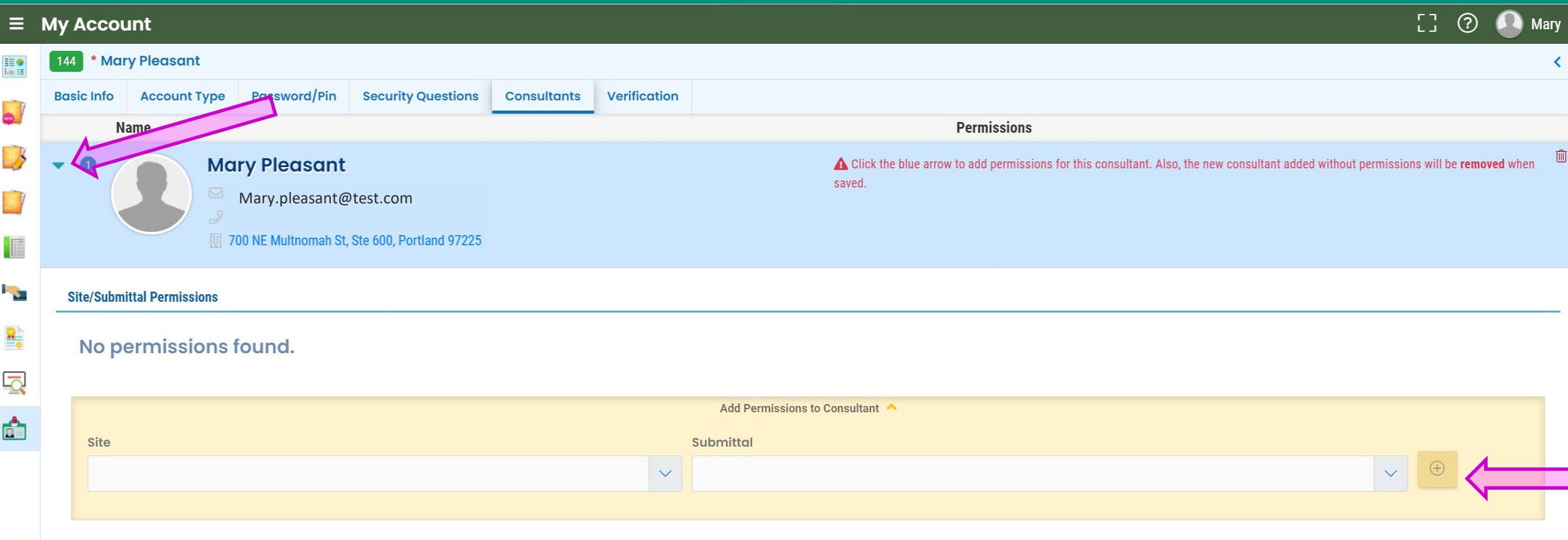

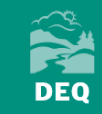

41

# **Questions on account setup?**

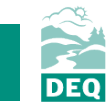

**Reporting Obligations**

42

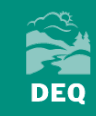

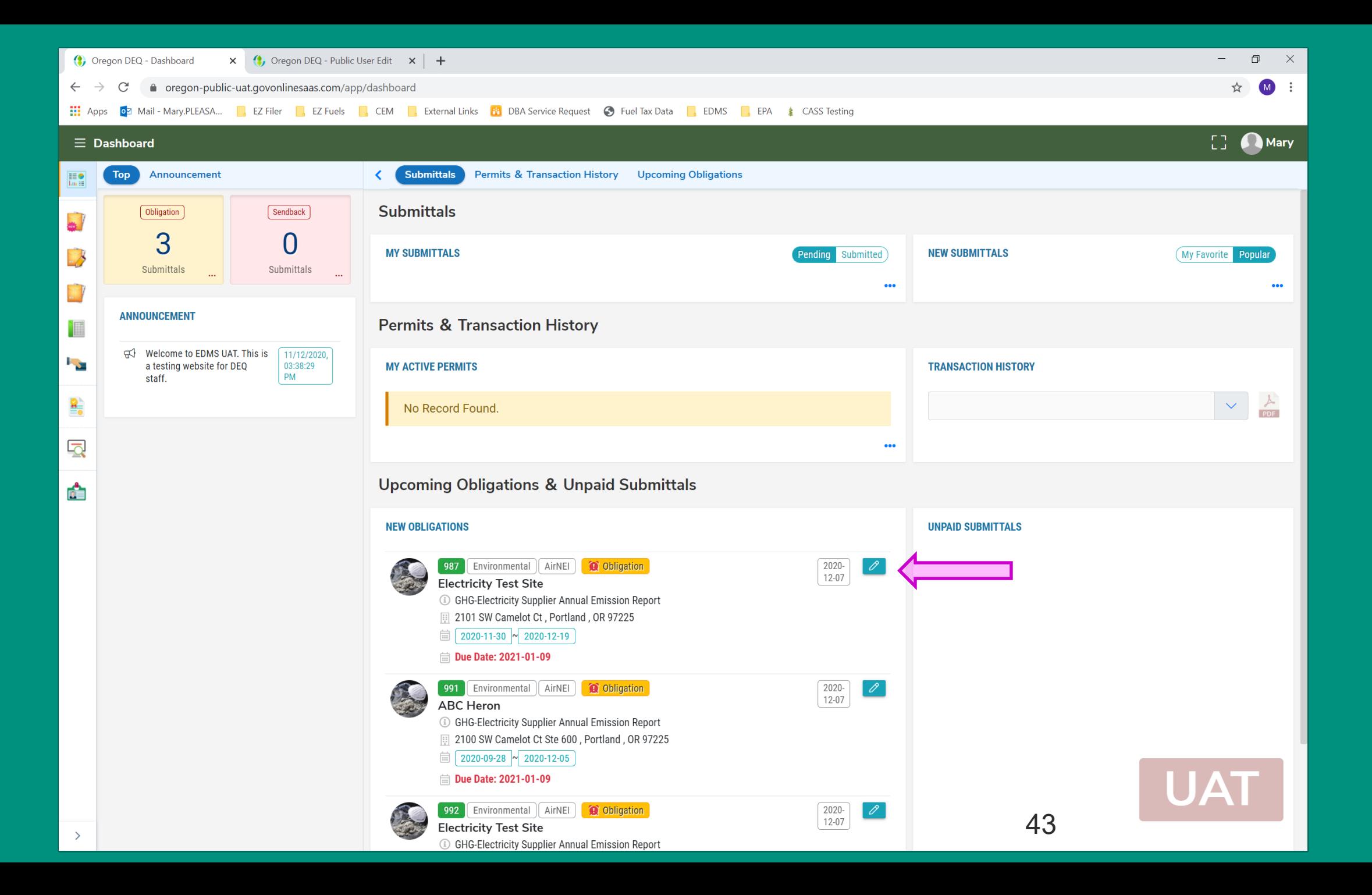

**DEQ** 

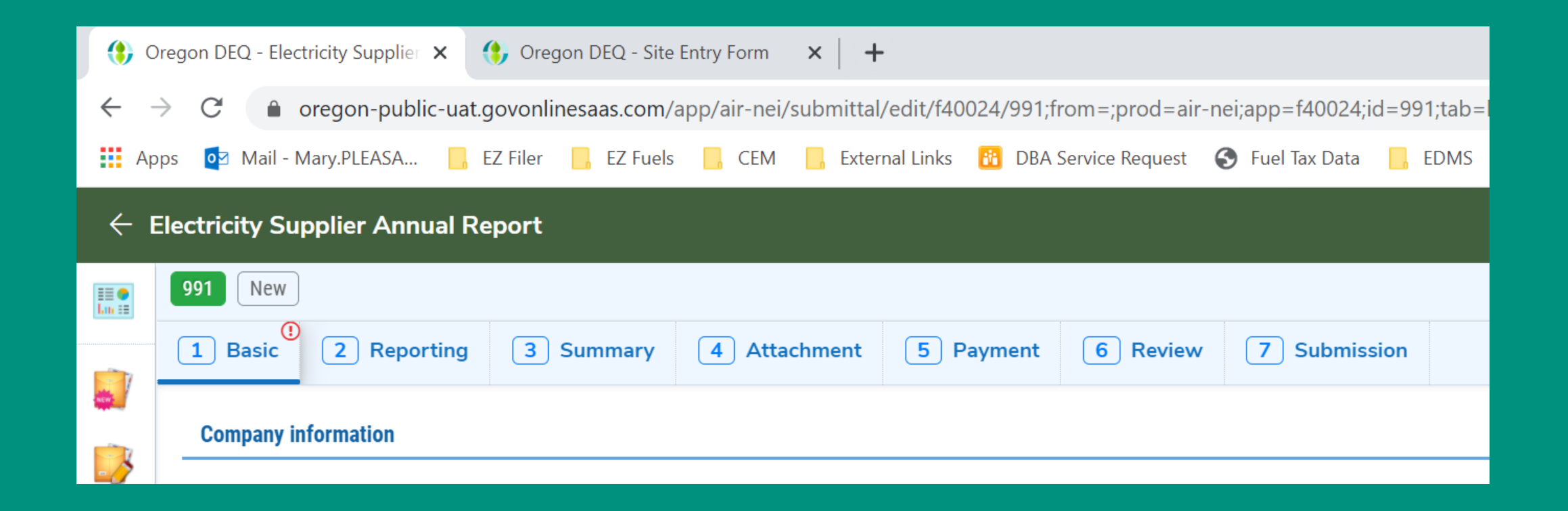

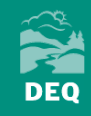

**Basic Tab**

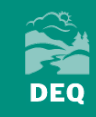

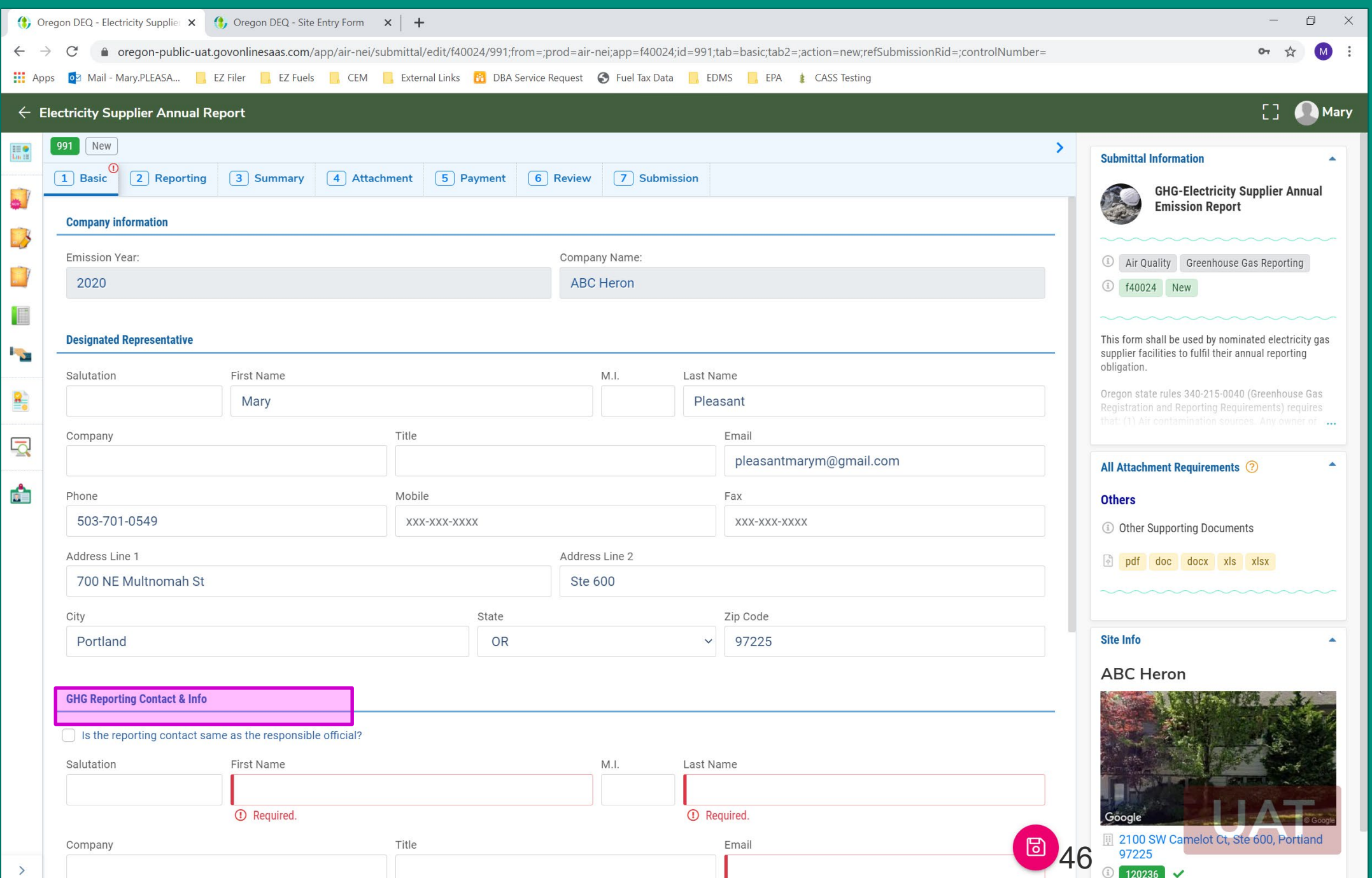

**EXAMPLE** 

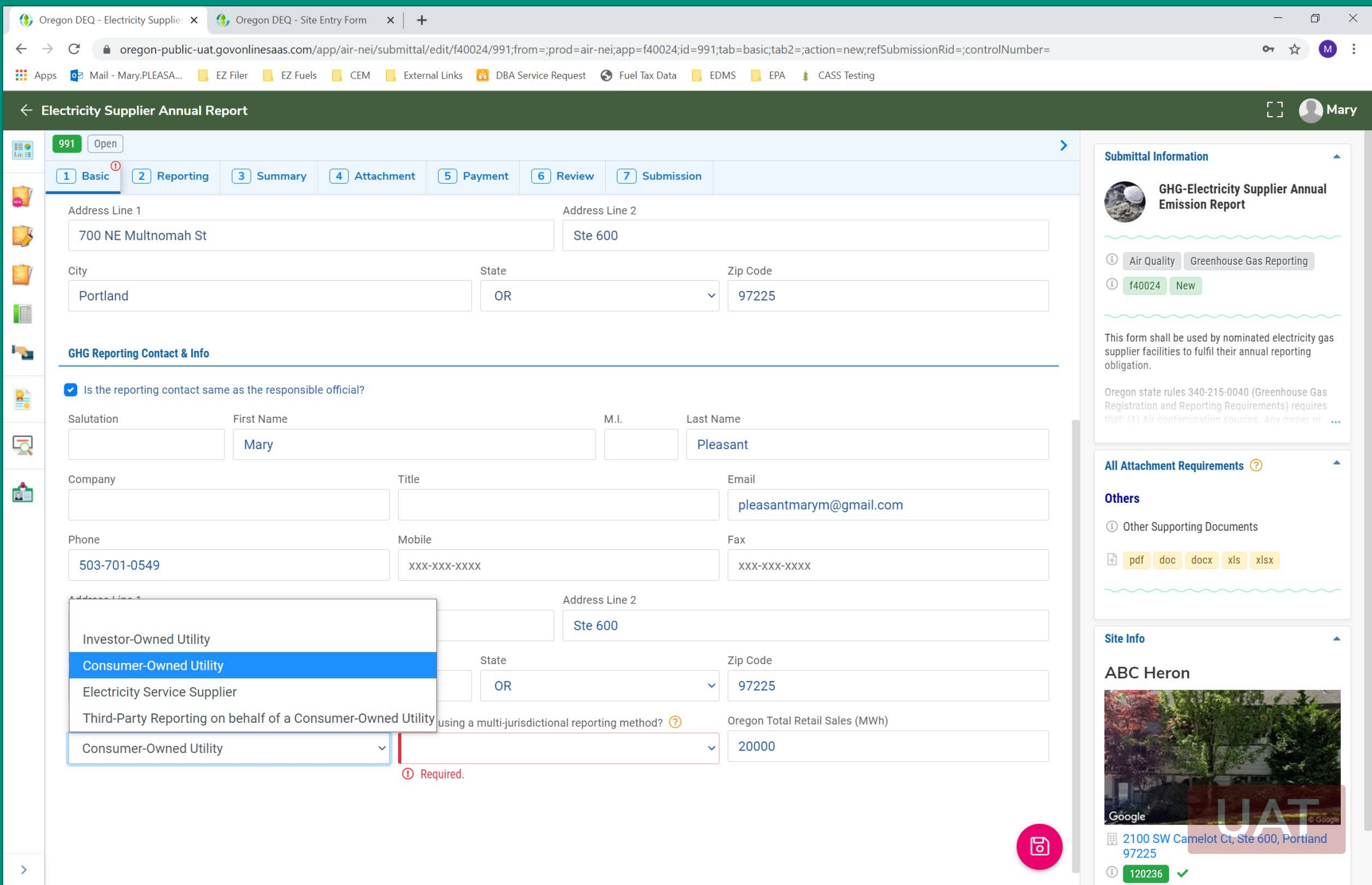

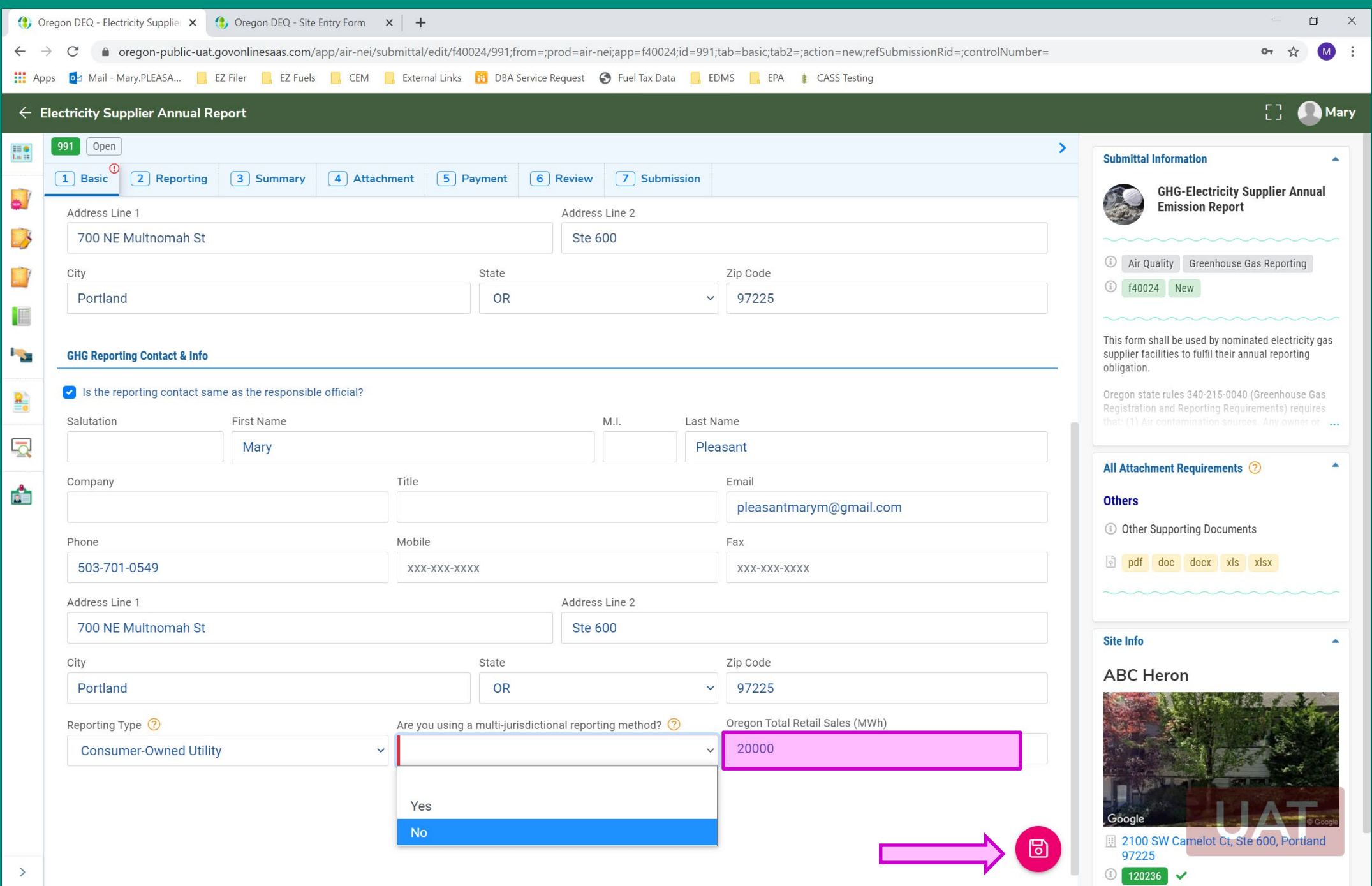

**EXAMPLE** 

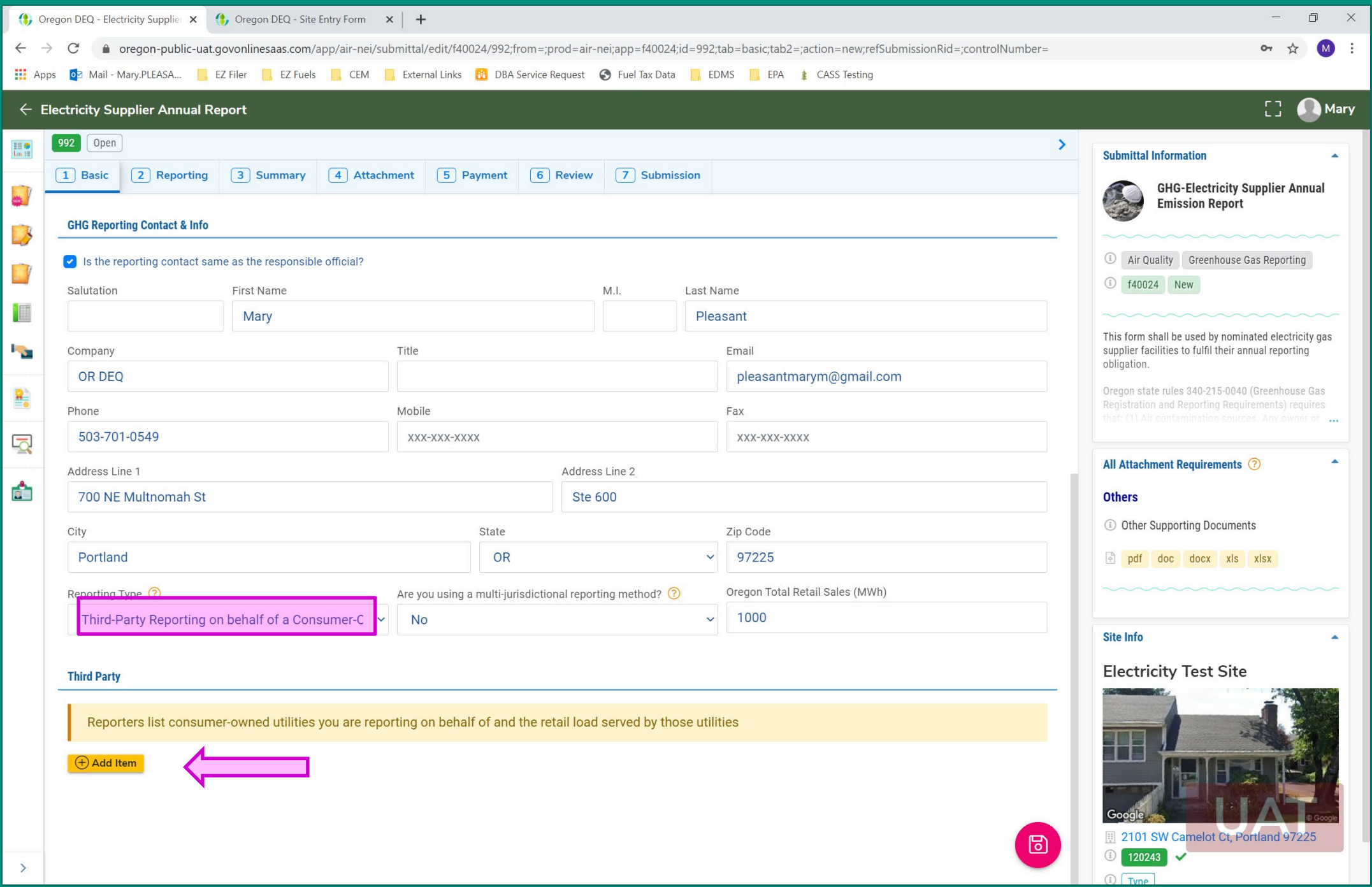

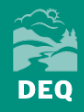

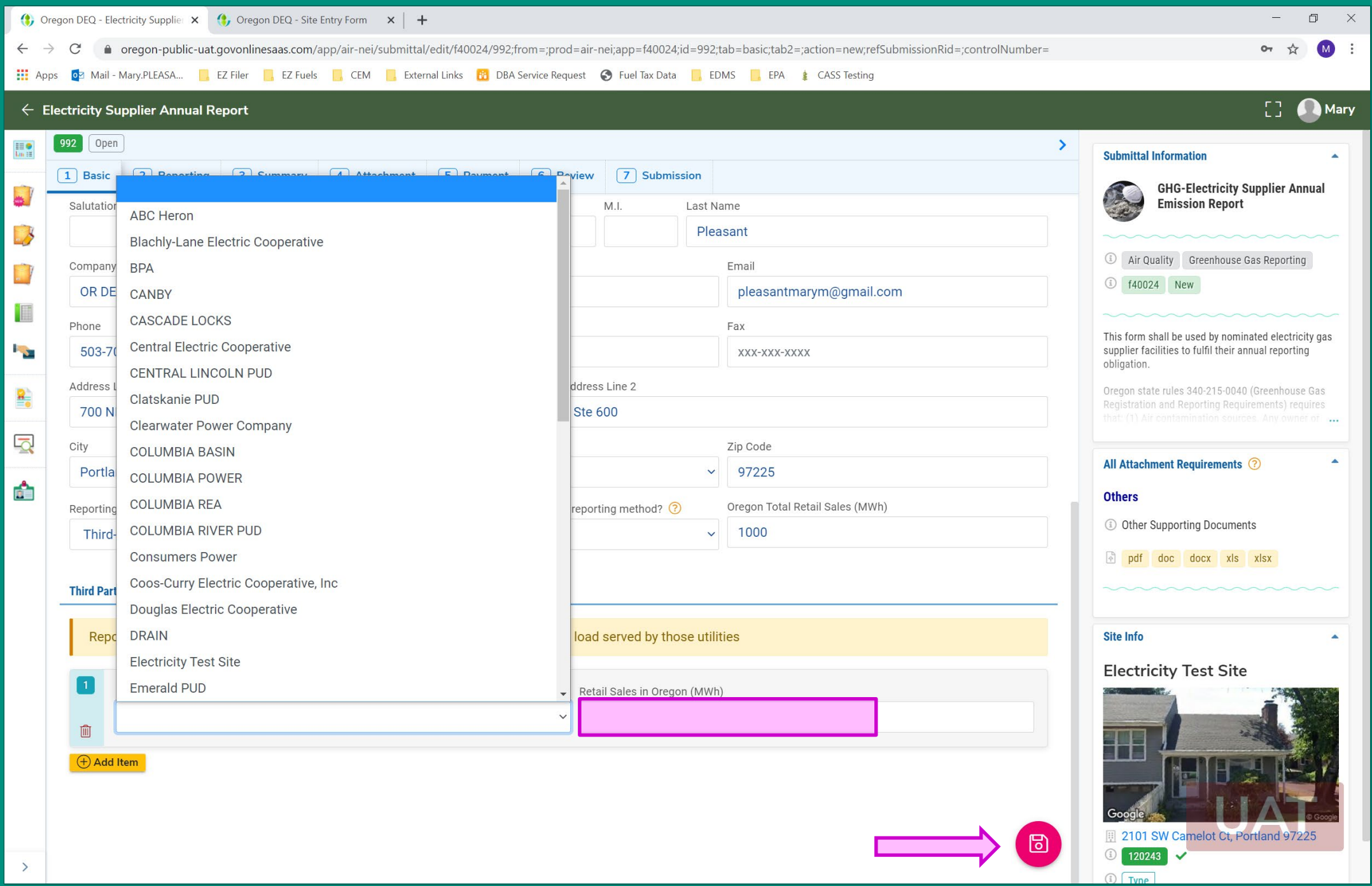

**Reporting Tab**

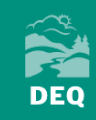

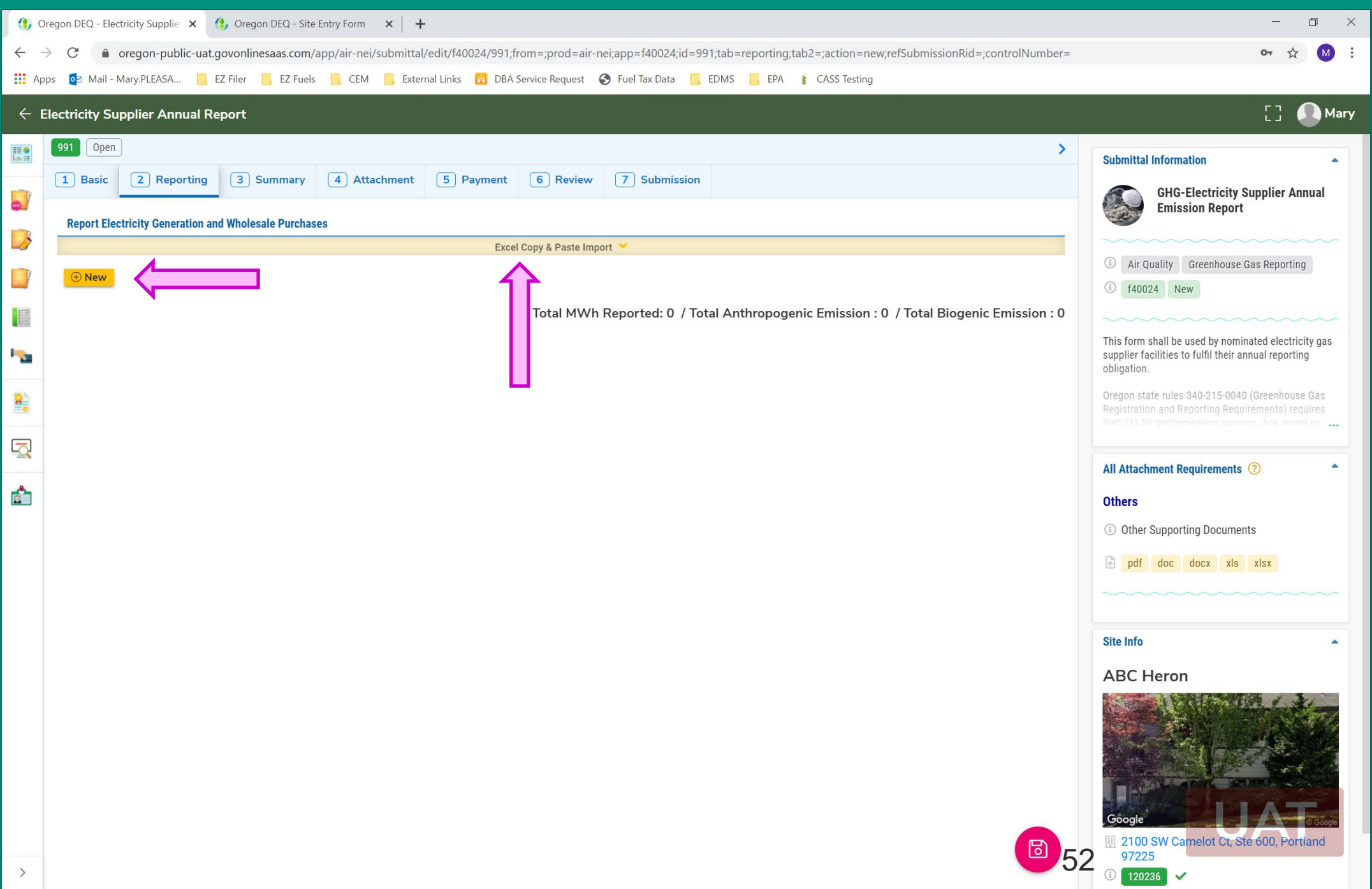

**EXAMPLE** 

## **Manual Entry**

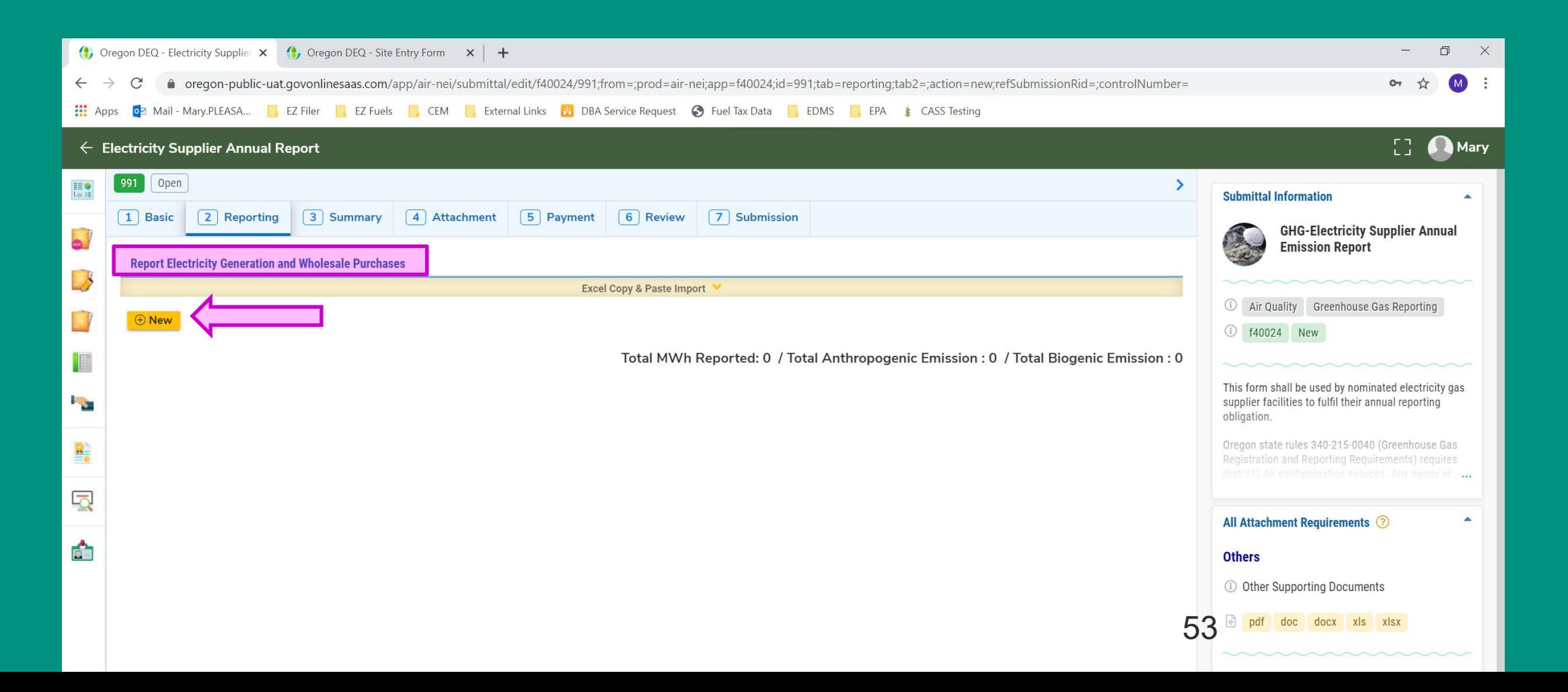

**DEQ** 

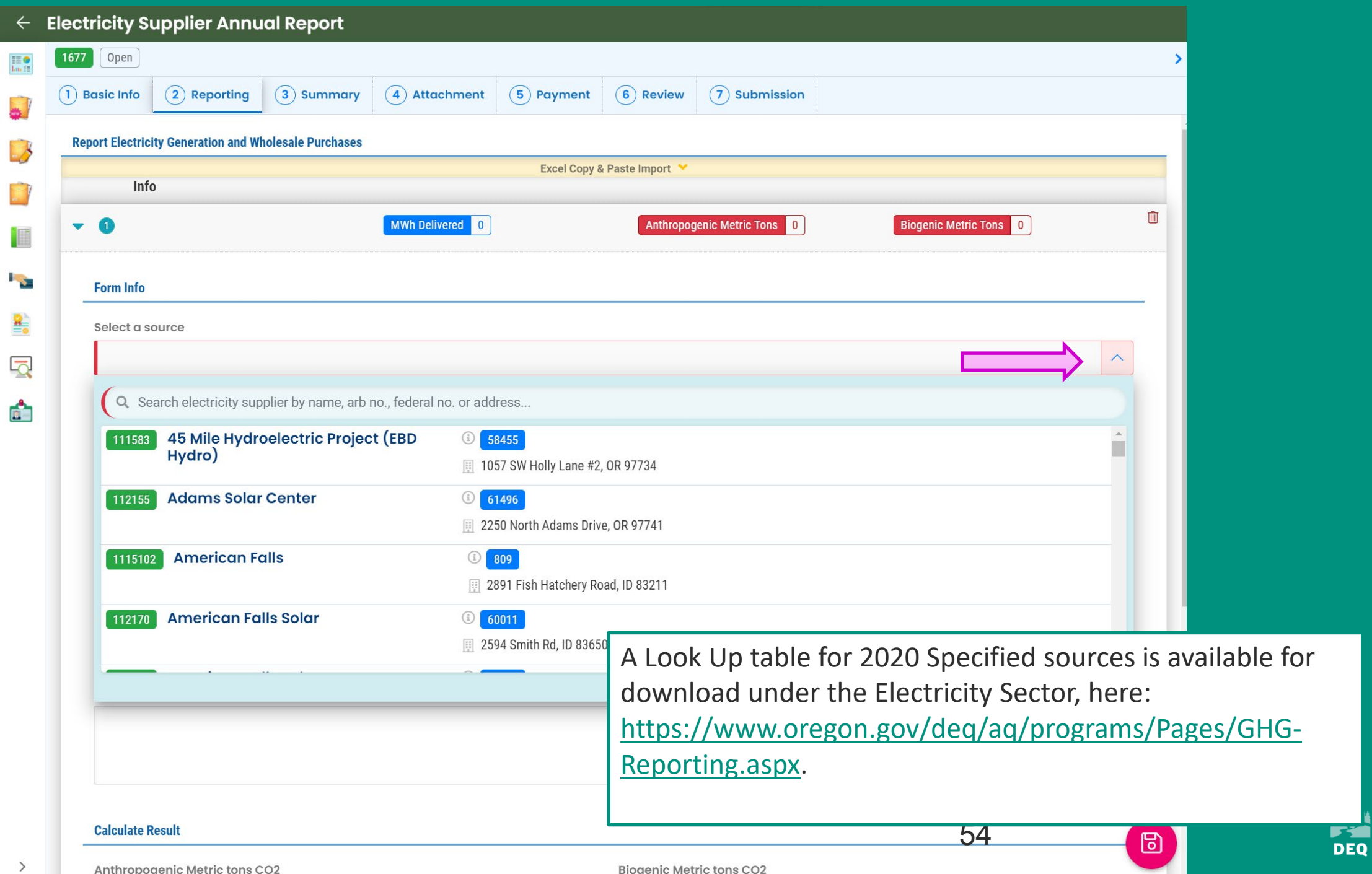

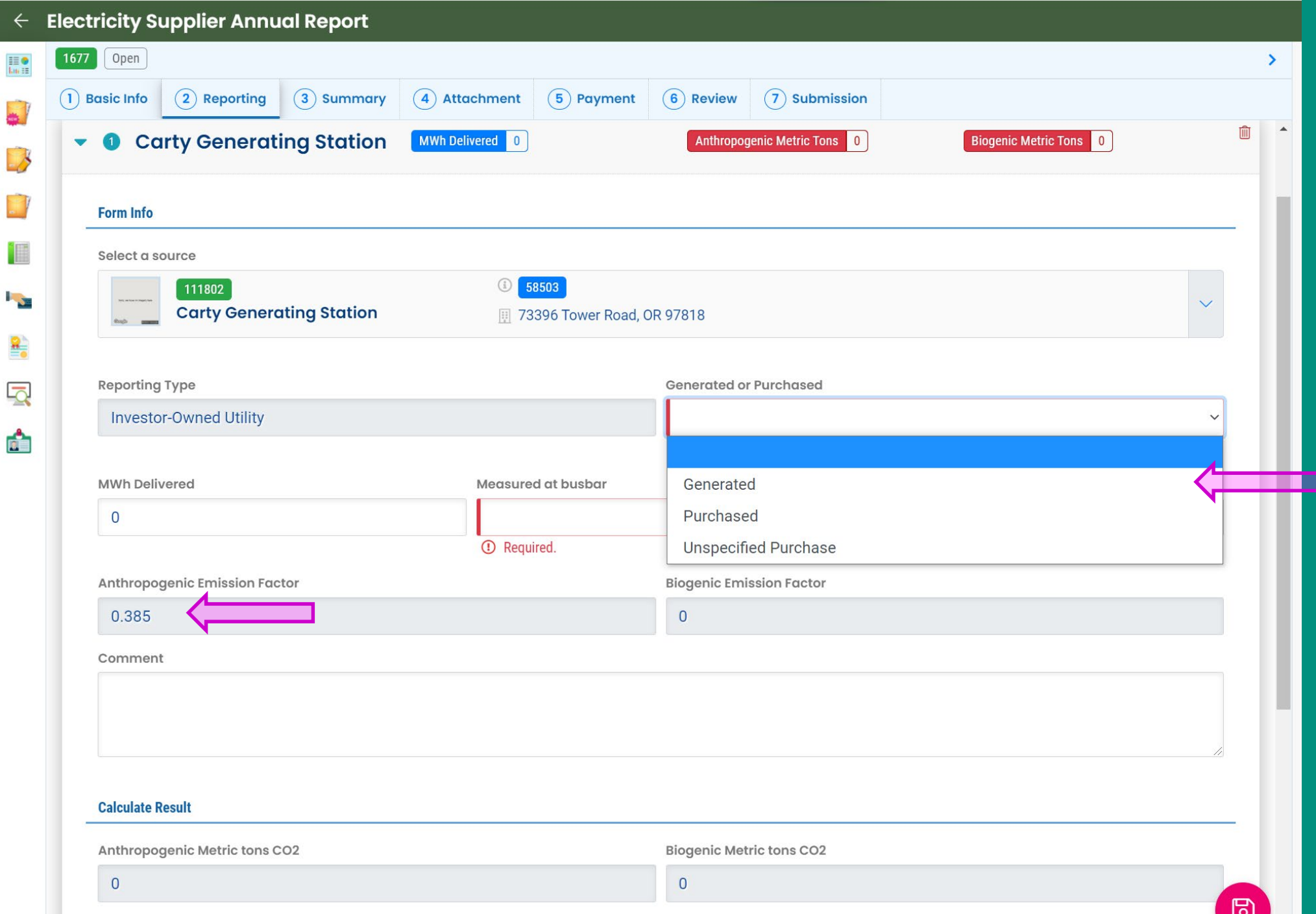

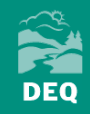

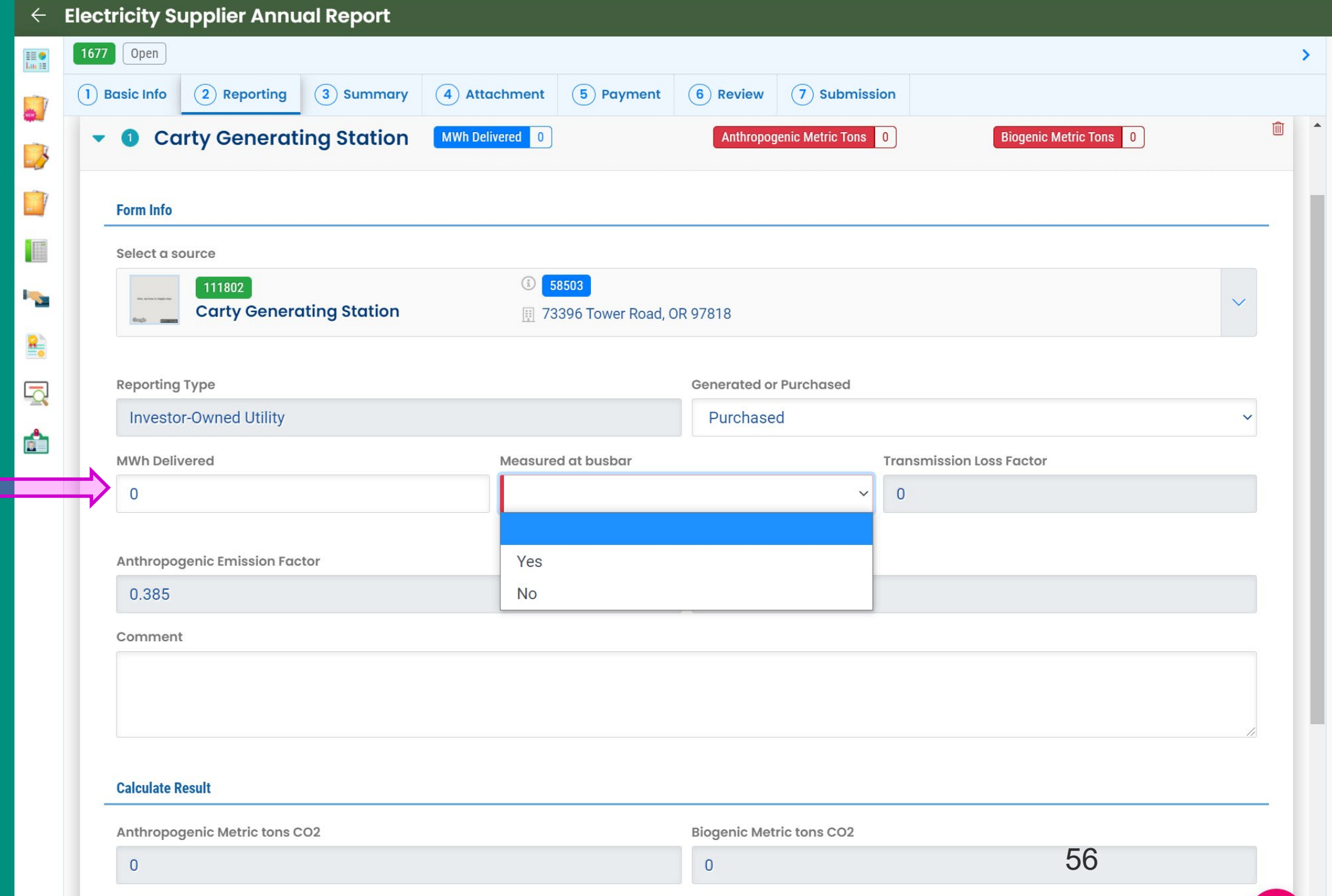

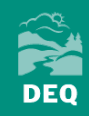

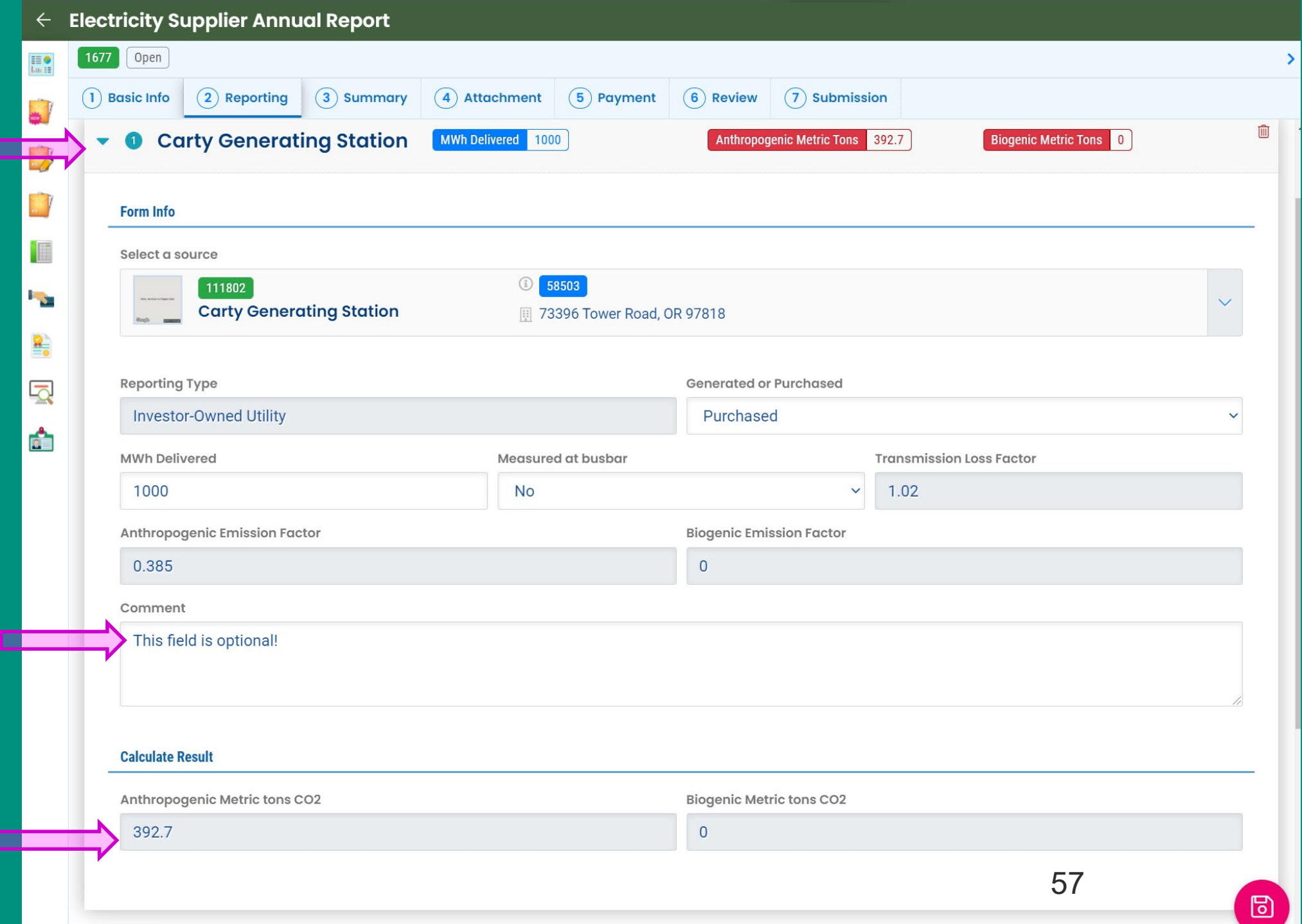

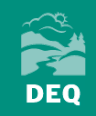

### **Third-Party Reporters Only**

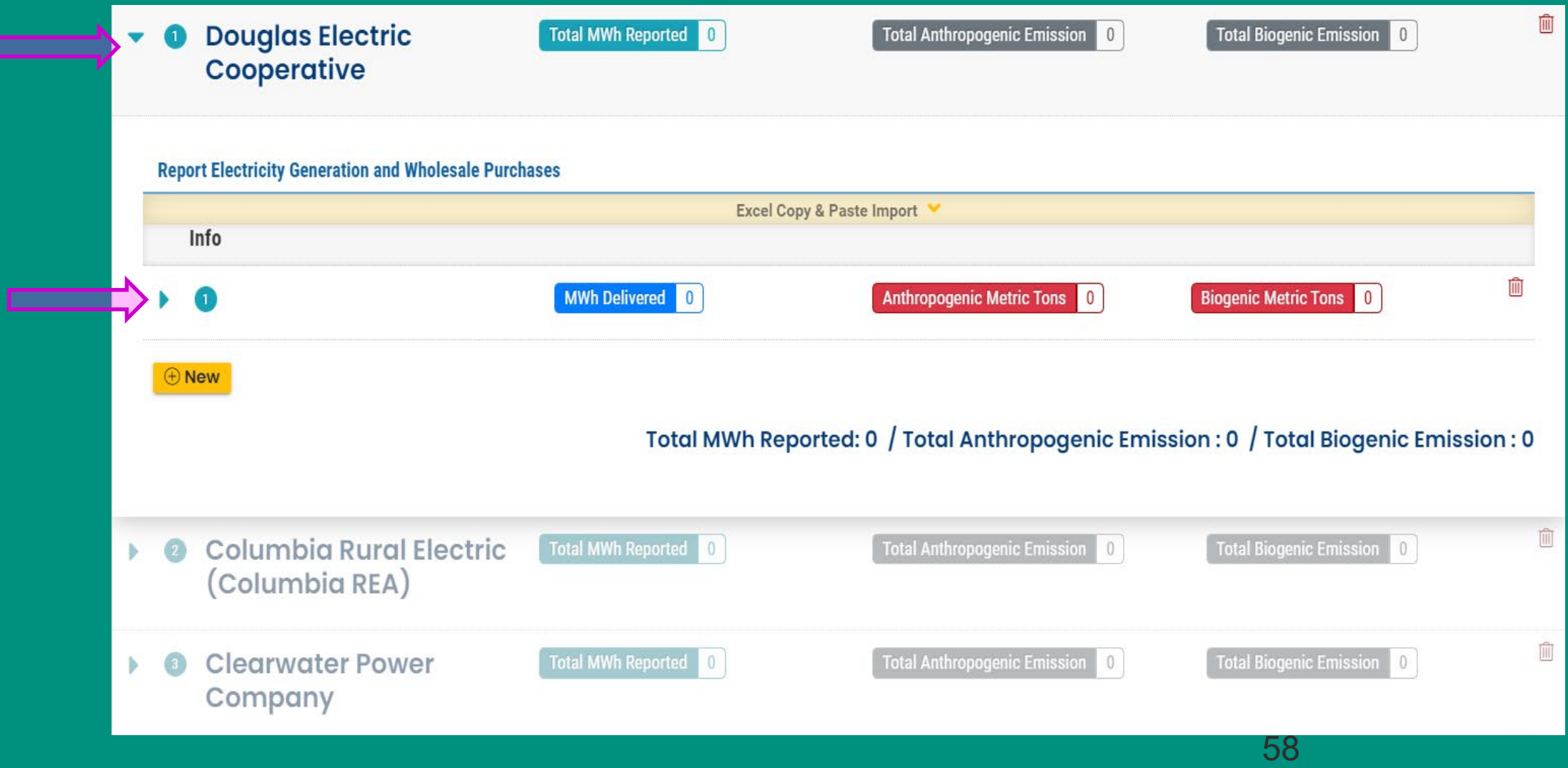

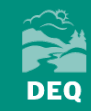

## **Multijurisdictional Reporters Only**

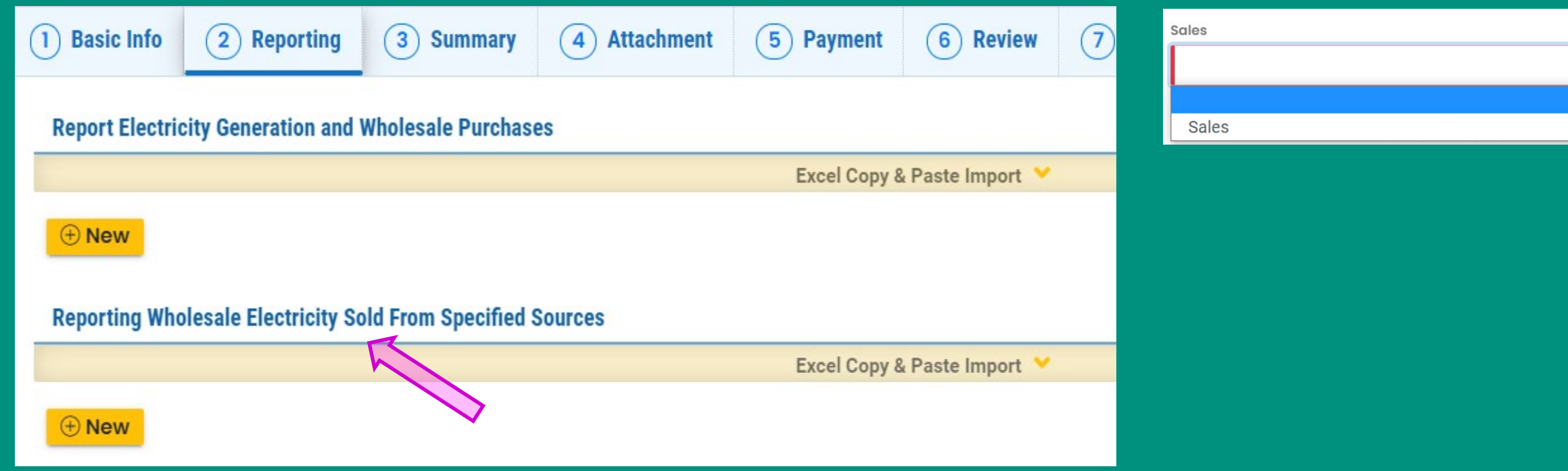

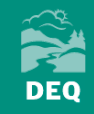

### **Data Import Feature**

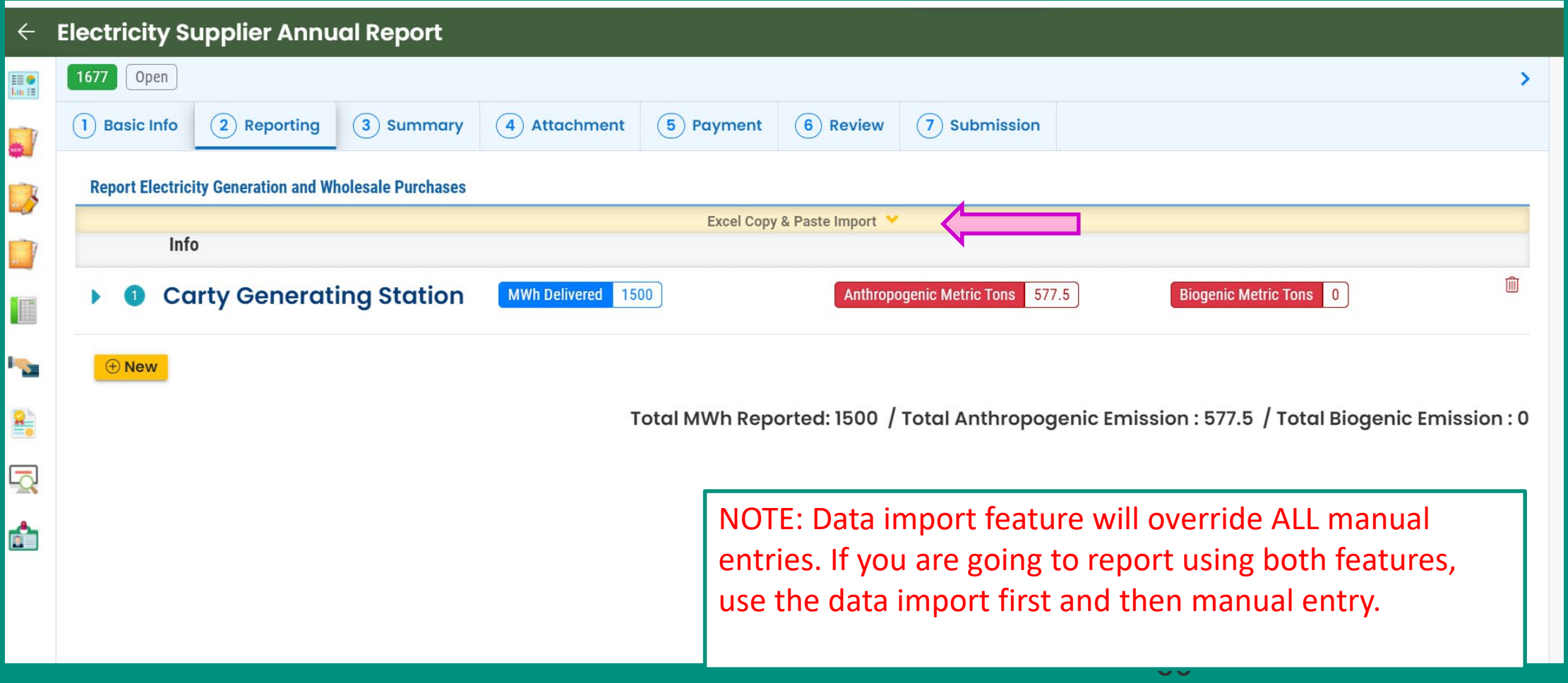

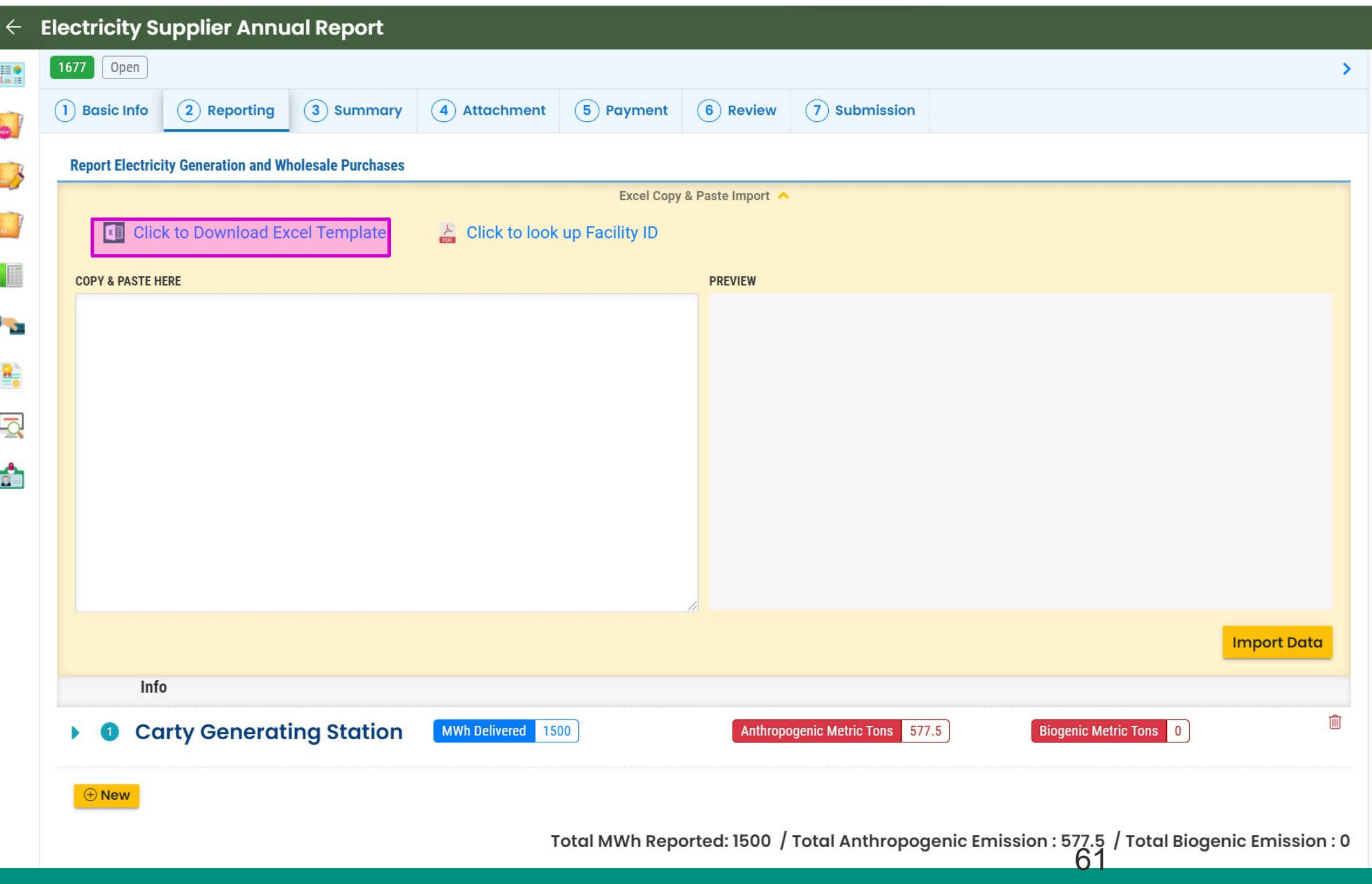

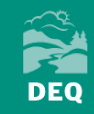

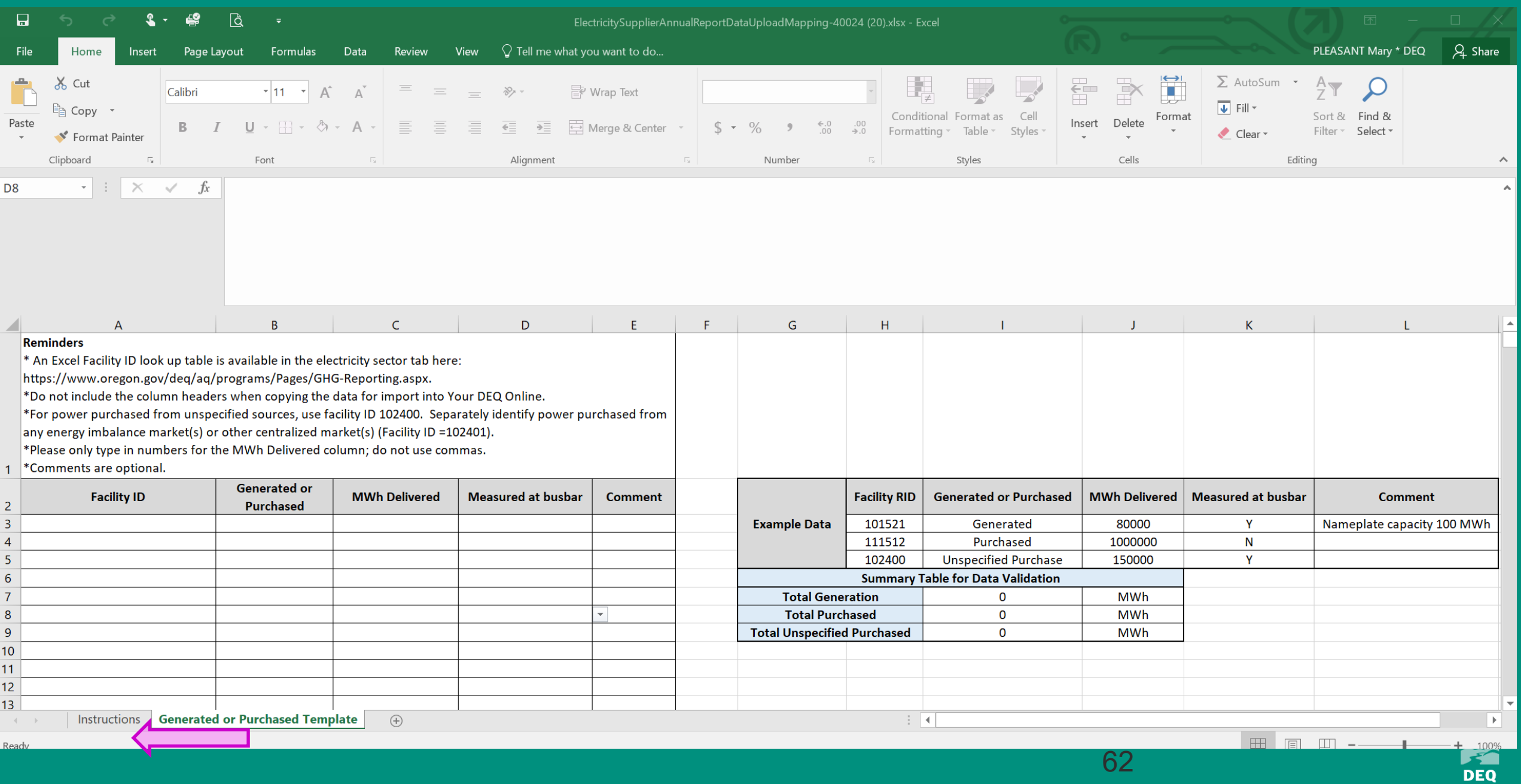

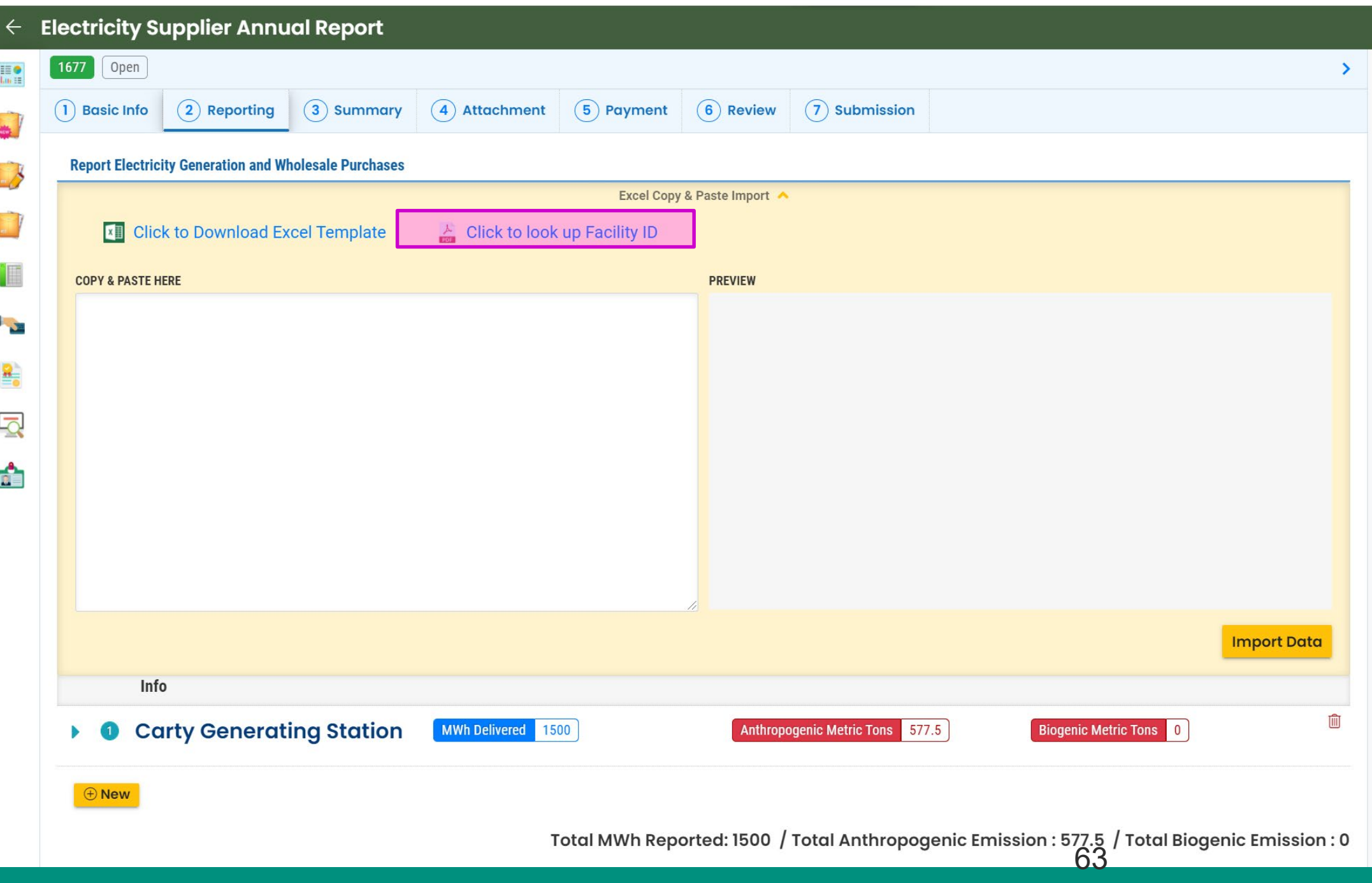

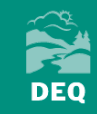

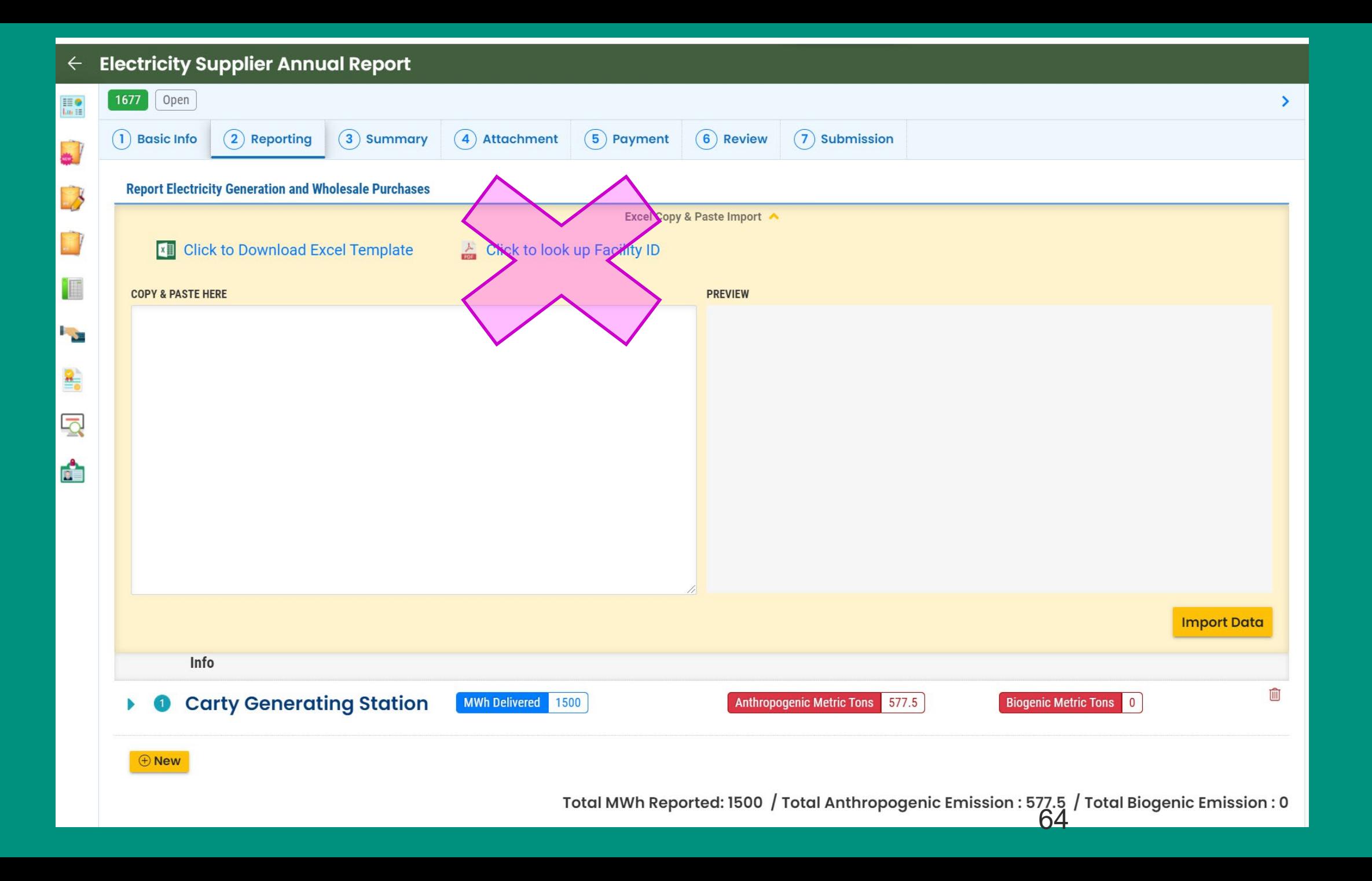

**CONTROL** 

#### **https://www.oregon.gov/deq/aq/programs/Pages/GHG-Reporting.aspx**

Study Of A Market Approach To Reducing Greenhouse Gas Emissions

occión papea invenión paía

Greenhouse Gas Reporting **Program Contacts** 

- **Employee Commute Options**  $\boxplus$
- **Clean Diesel Initiative** ⊞
- **Gasoline Vapor Recovery**  $\boxplus$
- Clean Vehicle Rebate

Oregon's Clean Car Standards

Oregon must report the greenhouse gas emissions and information related to the generation of electricity distributed to end users in this state, regardless of whether the electricity was imported or generated in Oregon, as prescribed in OAR 340-215.

Reporting requirements are specific to electricity supplier type, which include investorowned utilities, electricity service suppliers, and consumer-owned utilities. There are additional requirements for multi-jurisdictional utilities, asset-controlling suppliers, and third parties who report on behalf of consumer-owned utilities. DEQ's reporting guidance outlines the applicability and the different reporting requirements for each supplier type.

Entities subject to reporting must do so using Your DEQ Online. The guidance documents below provide additional details on applicability, reporting requirements, and use of Your DEQ Online.

#### **Reporting Guidance**

- Consumer-Owned Utilities  $\mathbb{F}$  (including Third Party Reporting)
- Investor-Owned Utilities and Electricity Service Suppliers  $\mathbb F$  (Nonmultijurisdictional)
- Multi-Jurisdictional Electricity Suppliers  $\mathbb{F}$
- Asset-Controlling Suppliers  $\mathbb{F}$  (Designation protocols)

#### **Reporting Tool**

- Your DEQ Online Portal Login
- Your DEQ Online User Guide  $\blacktriangleright$
- Your DEQ Online Helpdesk

#### **Reporting Forms**

• Specified Source Registration Workbook

#### **Reporting Resources**

• 2020 DEQ-assigned electricity generating facility look-up table

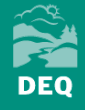

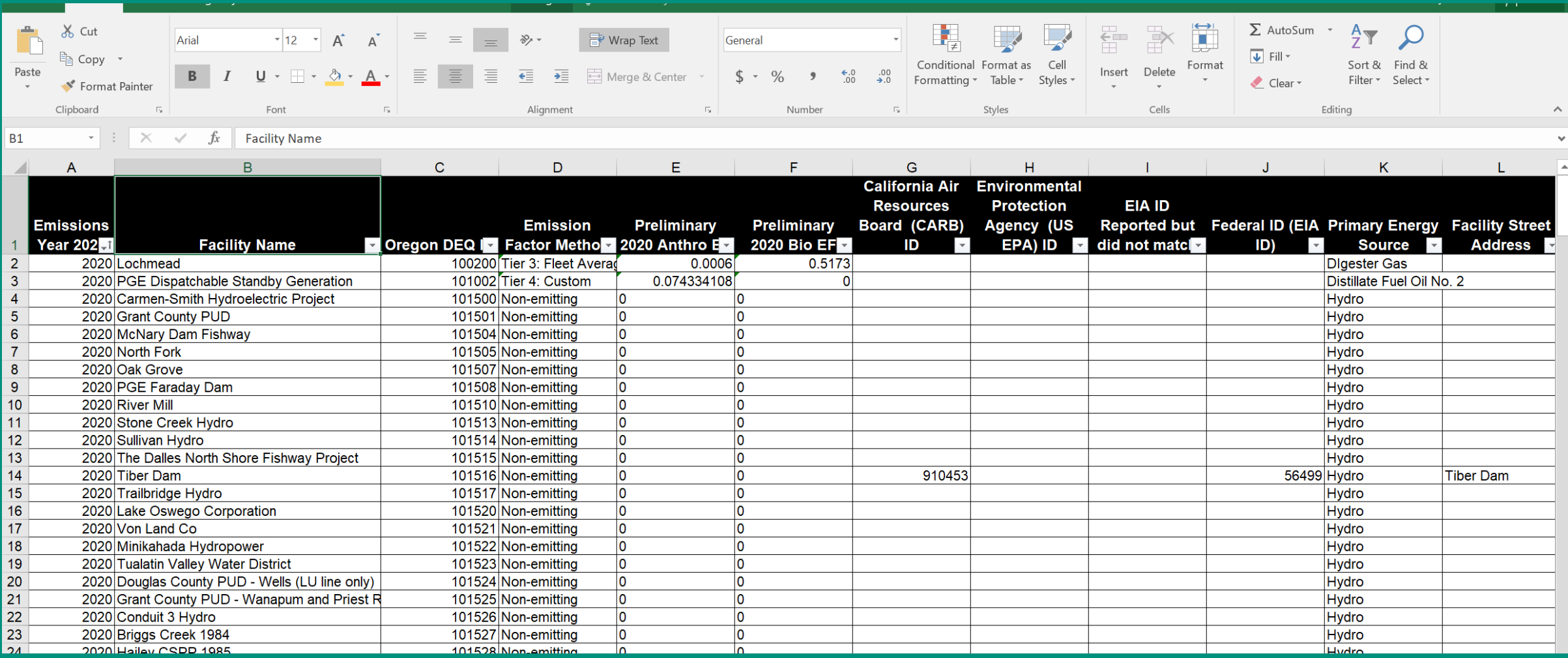

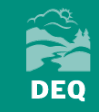

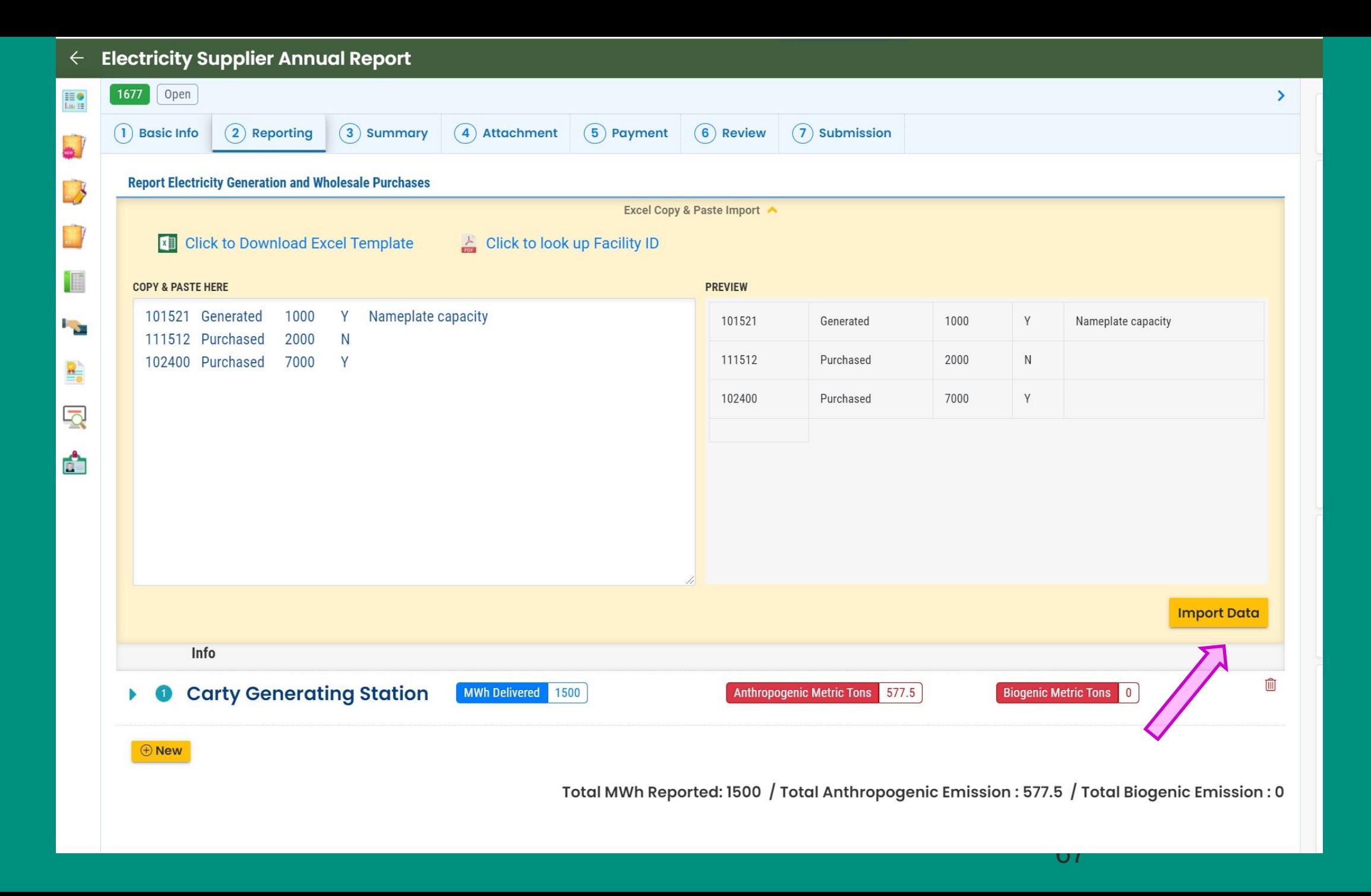

THE R. **DEQ** 

### **Third-Party Reporters Only**

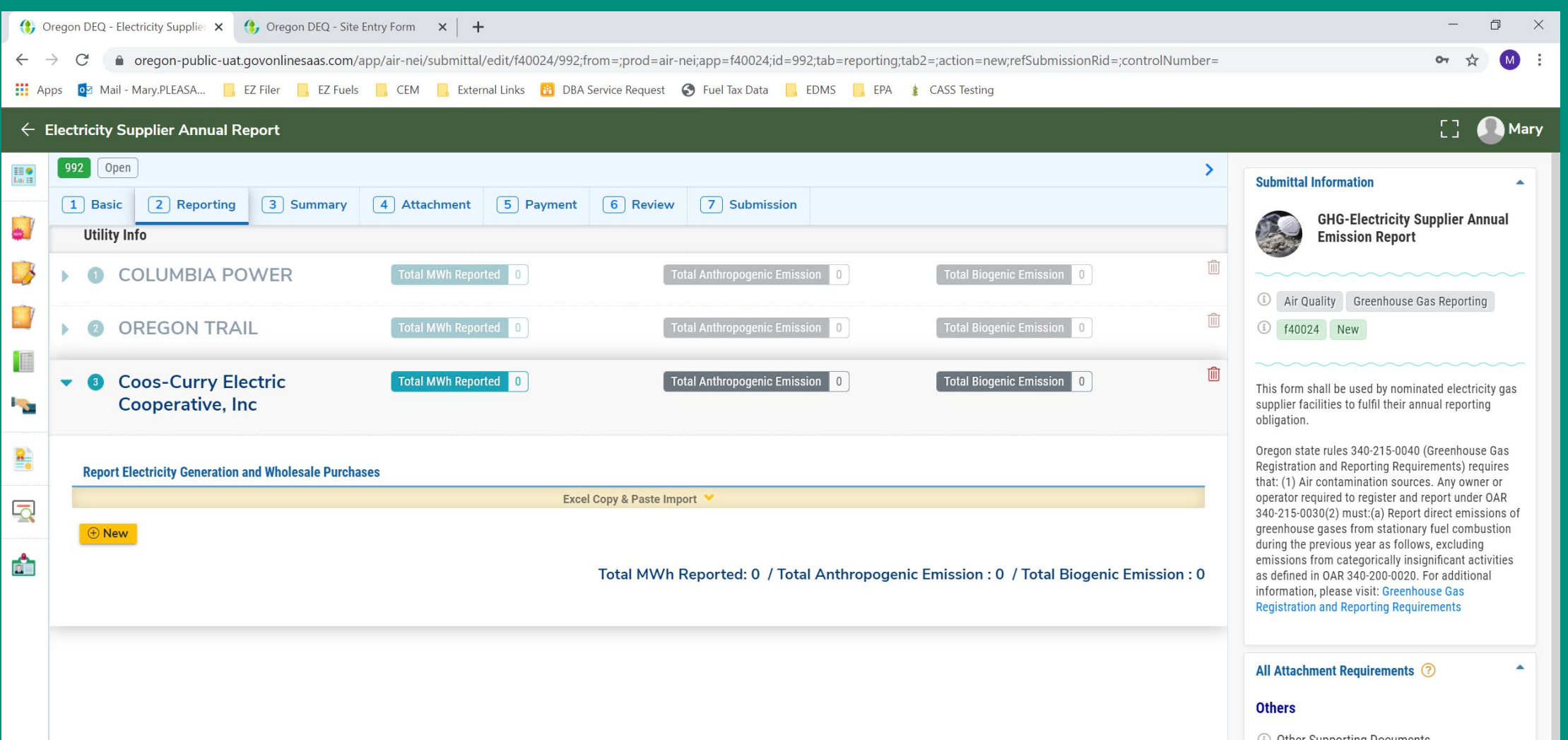

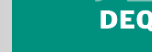

### **Multijurisdictional Reporters Only**

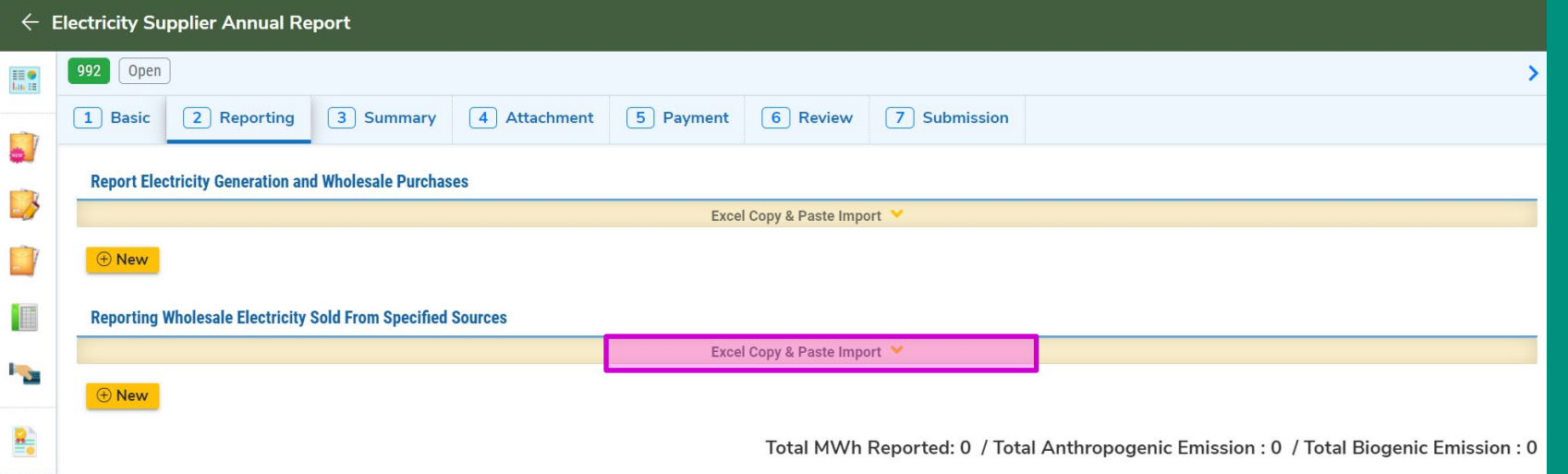

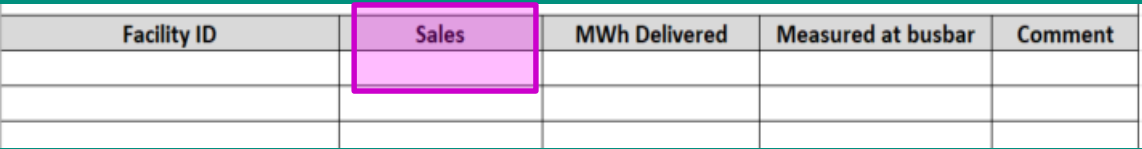

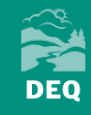

### **Basic Tab**

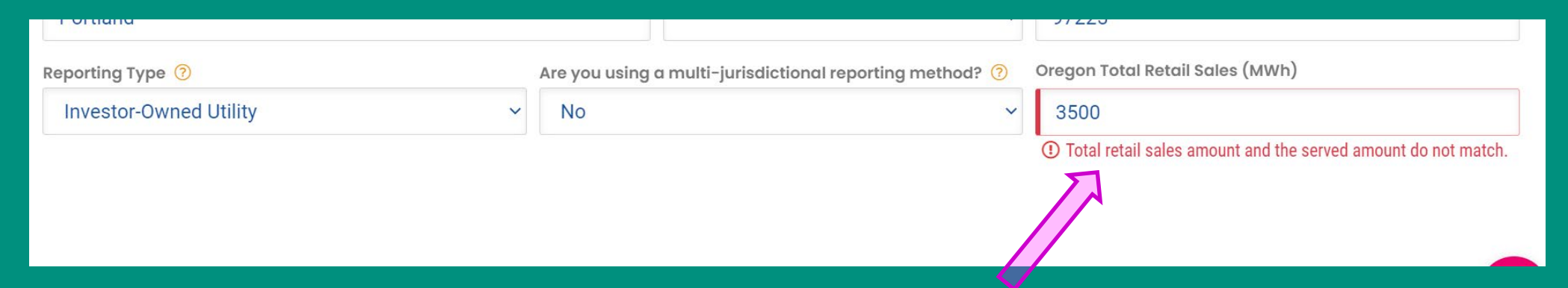

### **Reporting Tab**

Total MWh Reported: 1000 / Total Anthropogenic Emission : 0 / Total Biogenic Emission : 0

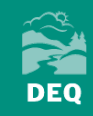

71

# **Questions about the reporting tab?**

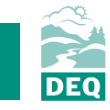

**Summary Tab**

72

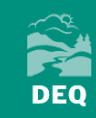
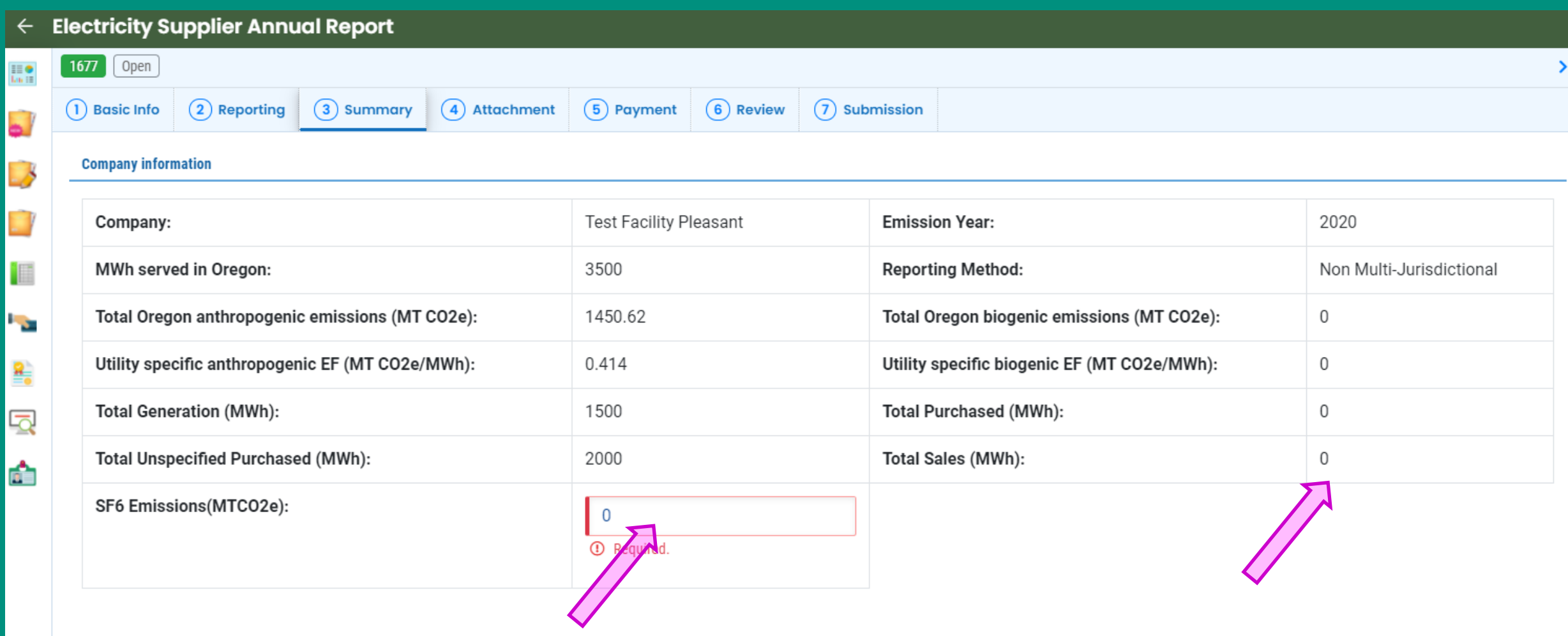

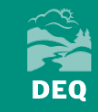

## **Third-Party Reporters Only**

**Electricity Supplier Annual Report** 

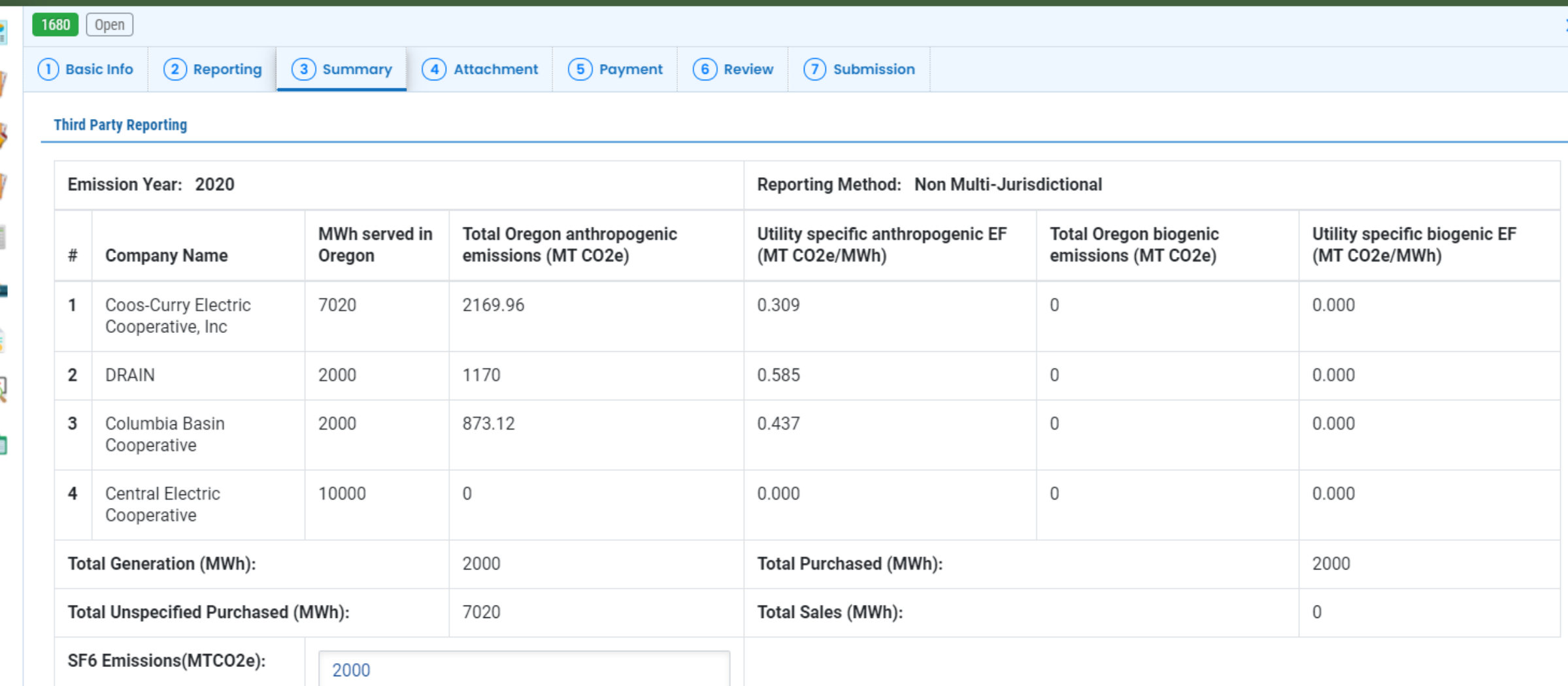

**Attachment Tab**

75

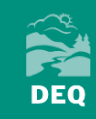

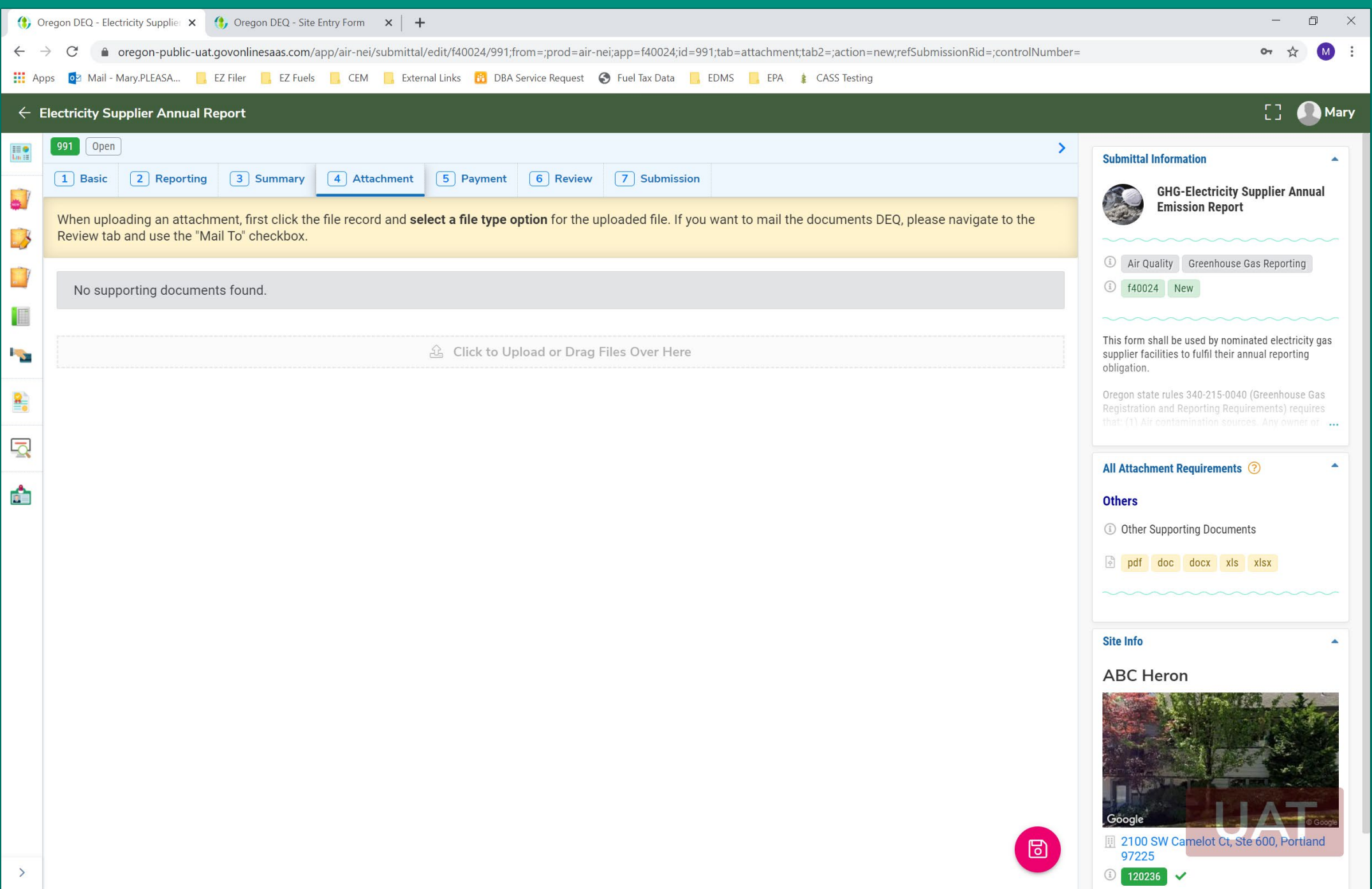

## **Investor-Owned Utilities Only**

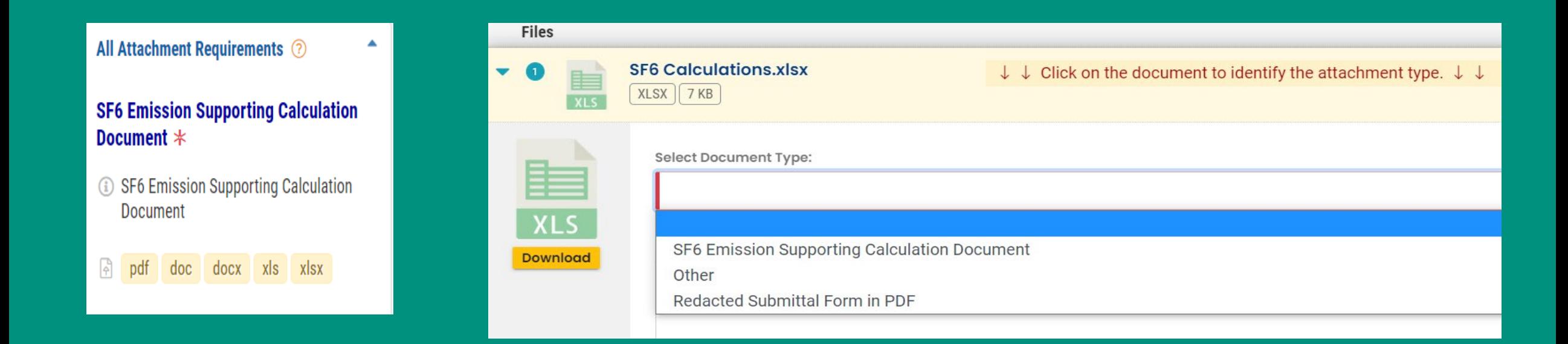

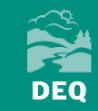

**Payment Tab**

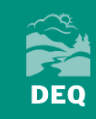

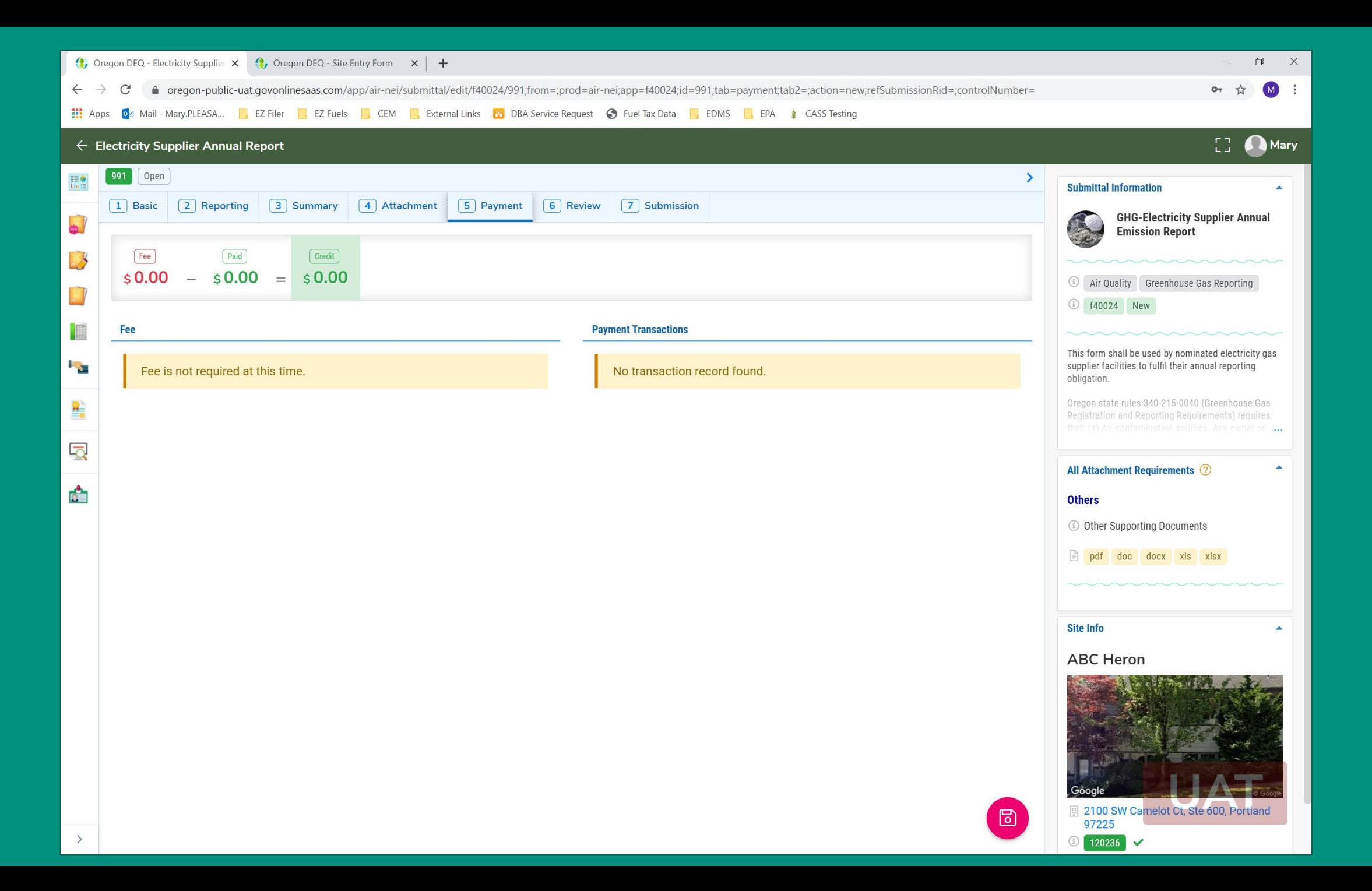

80

# **Review Tab**

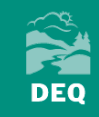

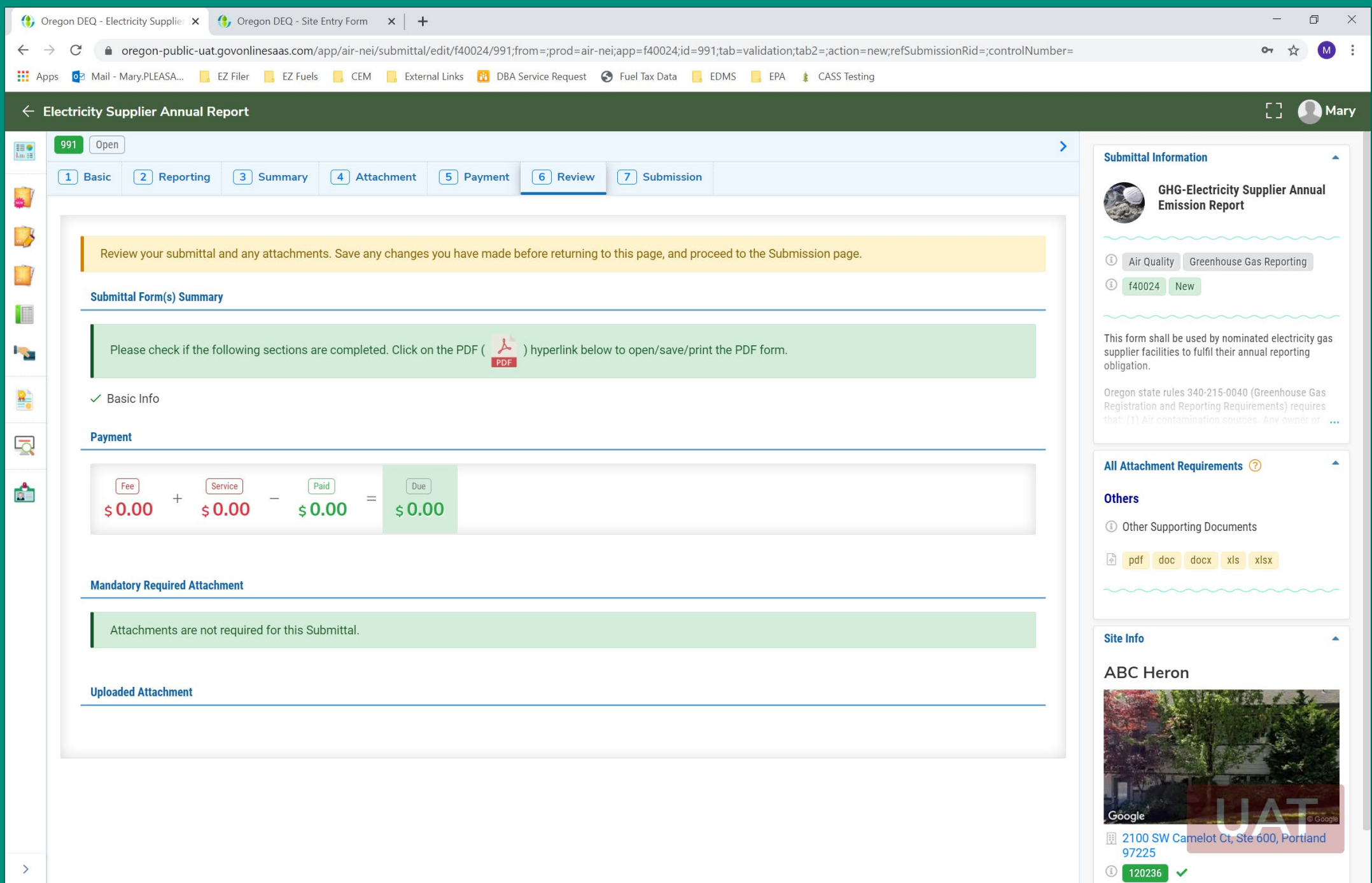

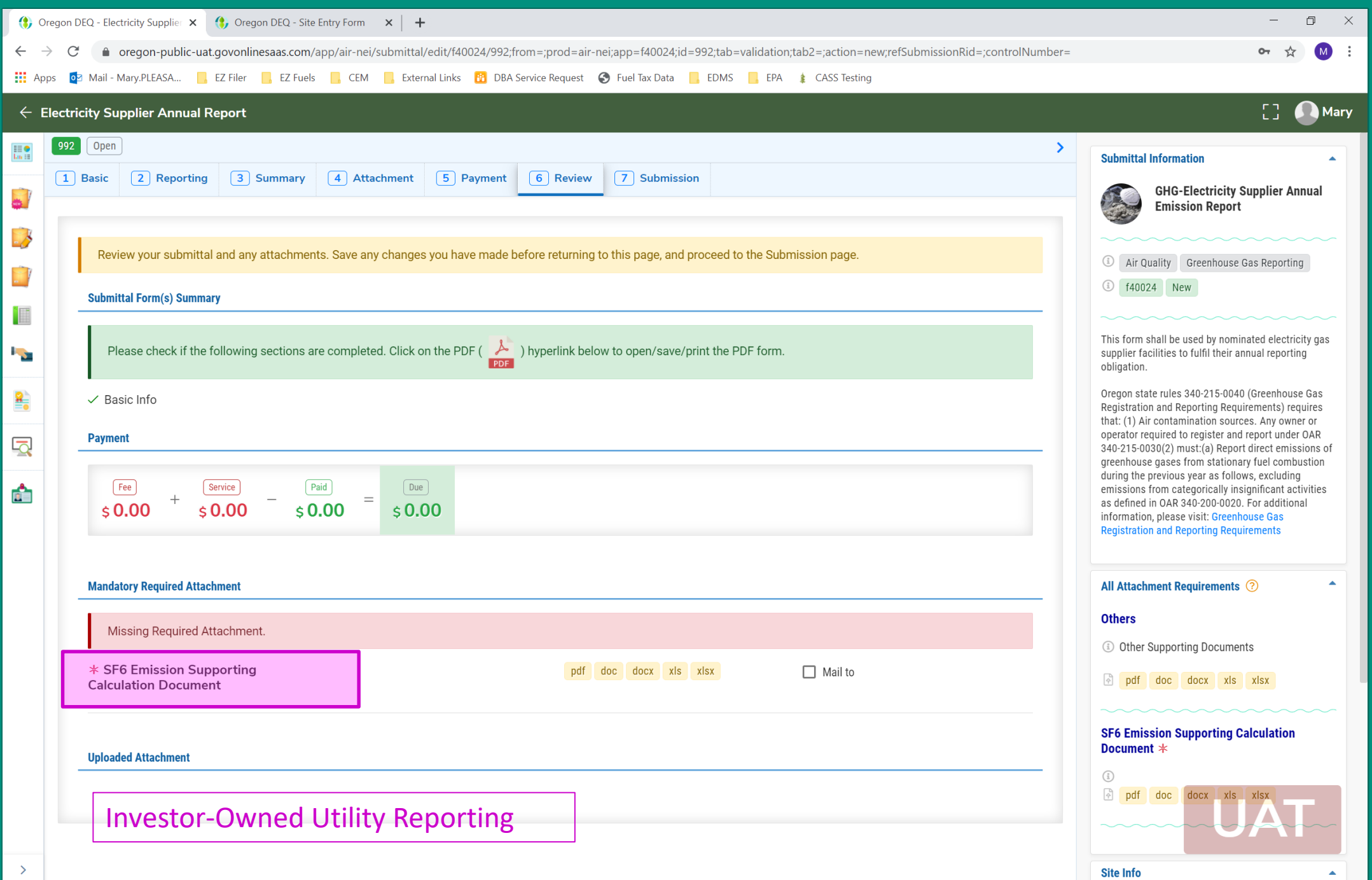

**EXAMPLE** 

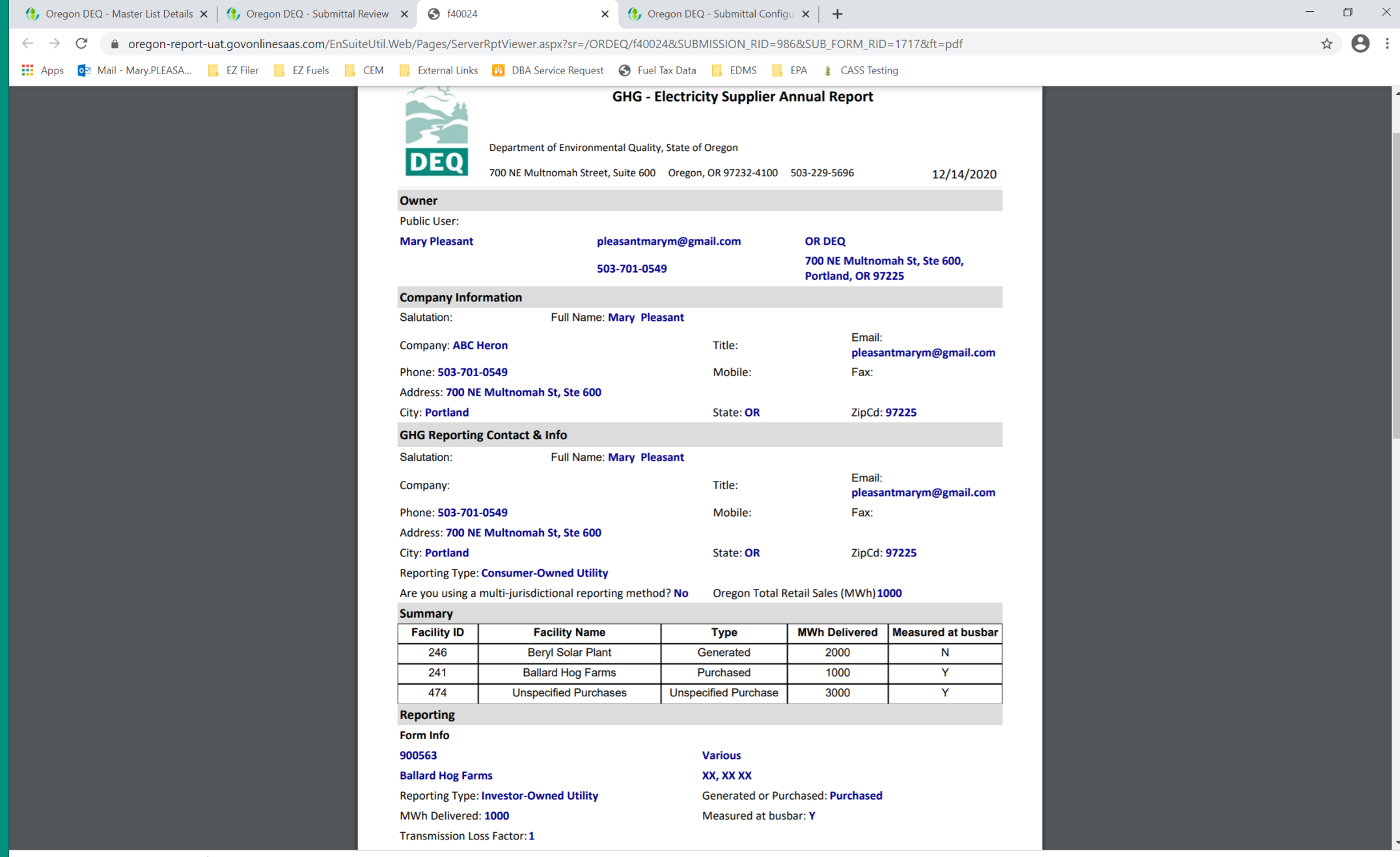

**EXAMPLE** 

**Submission Tab**

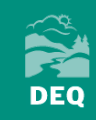

### **Certification Statement**

Declaration of accuracy information provided: \*

Based on information and belief formed after reasonable inquiry, the statements and information submitted are true, accurate and complete. Any attachments are based upon the best available information and comply with OAR chapter 340 division 215 reporting requirements.

I have read and agree to the above certification statement

**Security Question & PIN Number** 

Security Question: what is your favorite hobby? \*

PIN (4 digits): \*

### **Security Precautions**

To prevent your information from being used inappropriately, we maintain stringent system safeguards as well as physical and administrative protection. In addition, the security safeguards are also powered by VeriSign's Certificates. Once we provide you with a password, you are responsible for maintaining the confidentiality of the password. Please note that access to these links, irrespective of the issuance of the User ID and Password, may be terminated by our discretion at any time.

### **Disclaimer**

The system, its agencies, officers, or employees protect your confidential information. However personally identifiable information privacy is a new and evolving area, and despite dedicated efforts, some mistakes and misunderstandings may result. The visitor proceeds to any external sites at their own risk. The development company specifically disclaims any and all liabilities from damages which may result from accessing the website, or from reliance upon any such information.

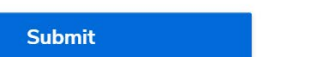

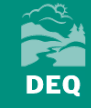

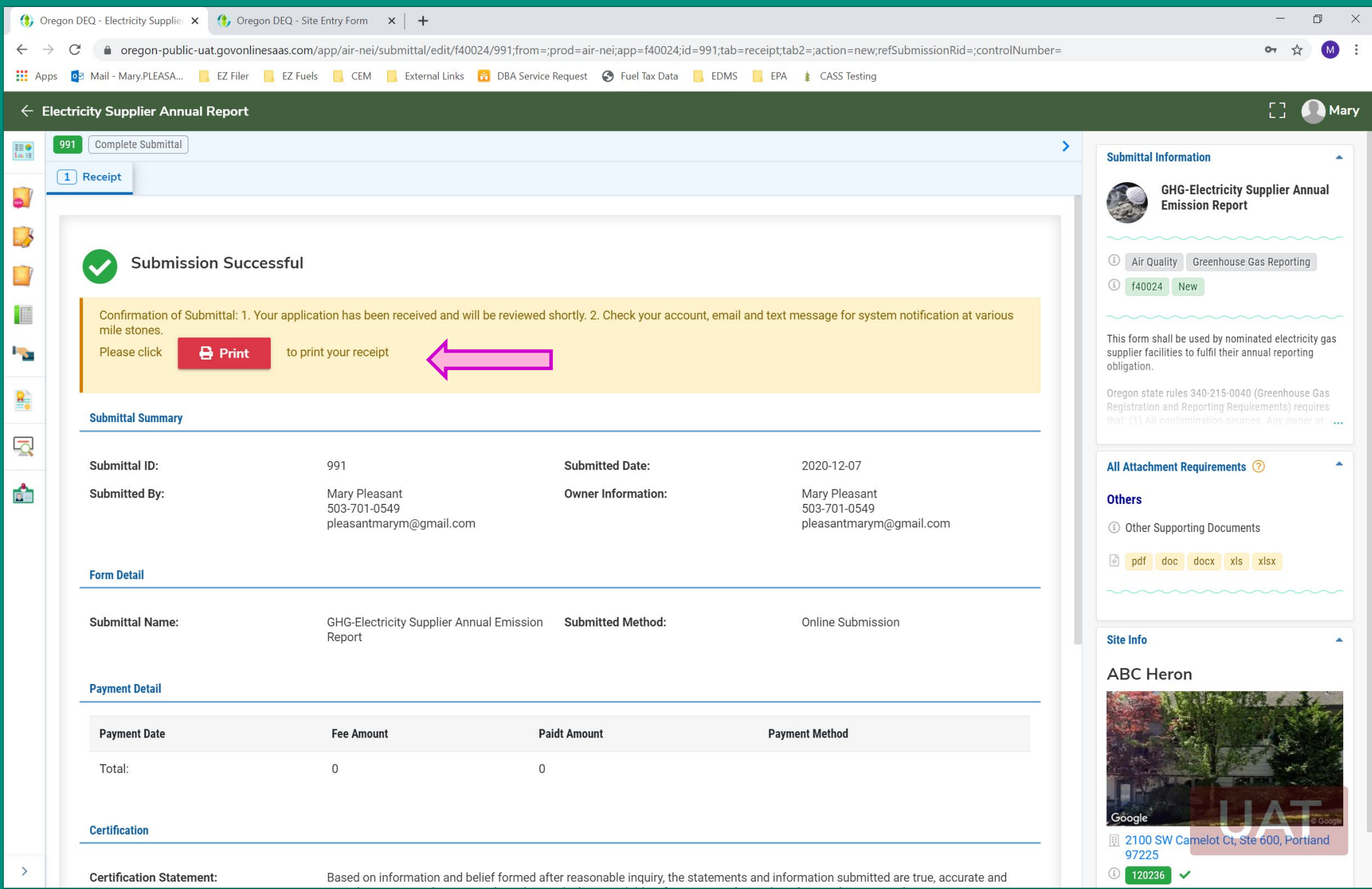

**CONTROL** 

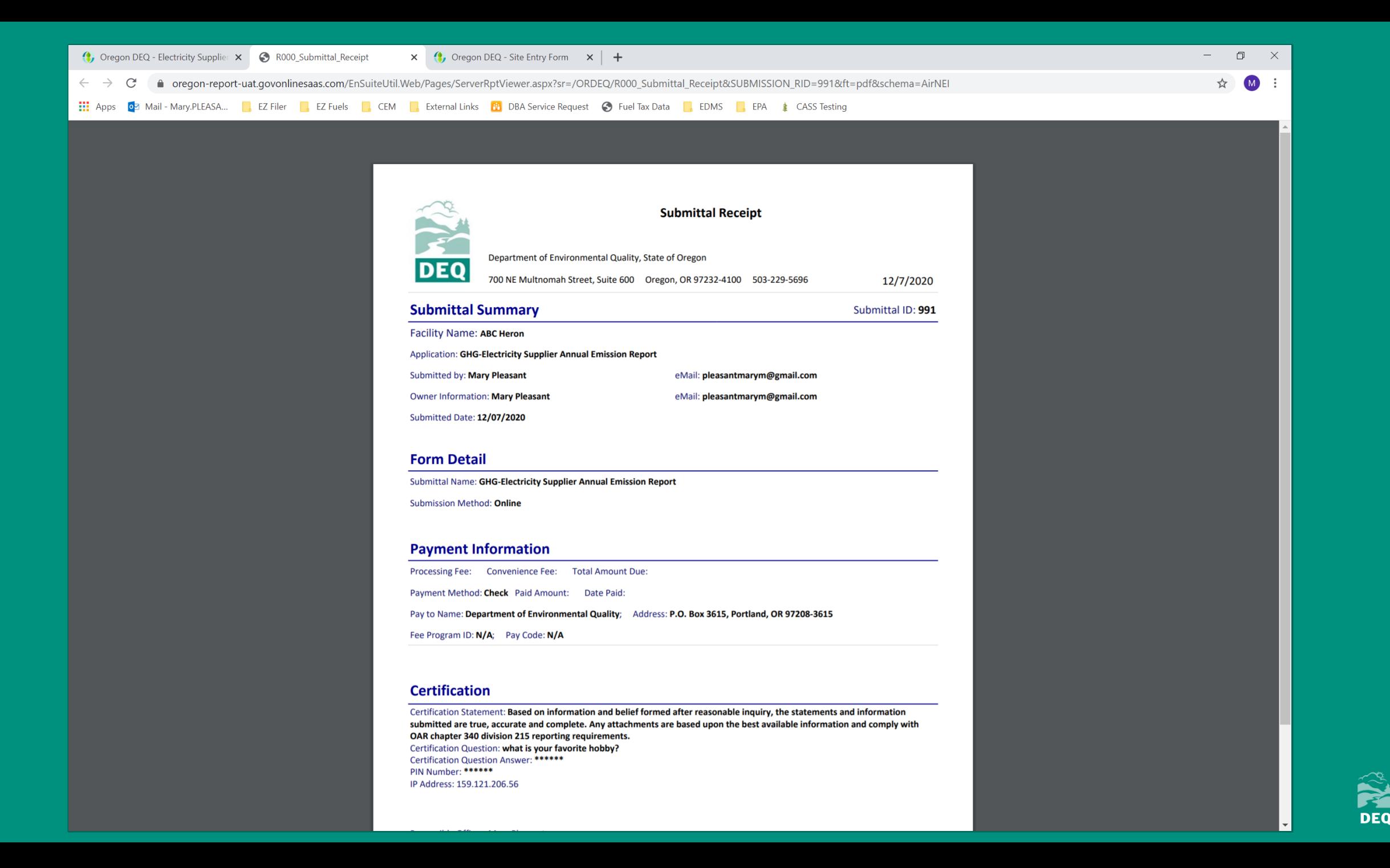

## **Questions on report submissions?**

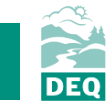

**Track Submittal Status**

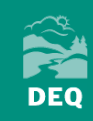

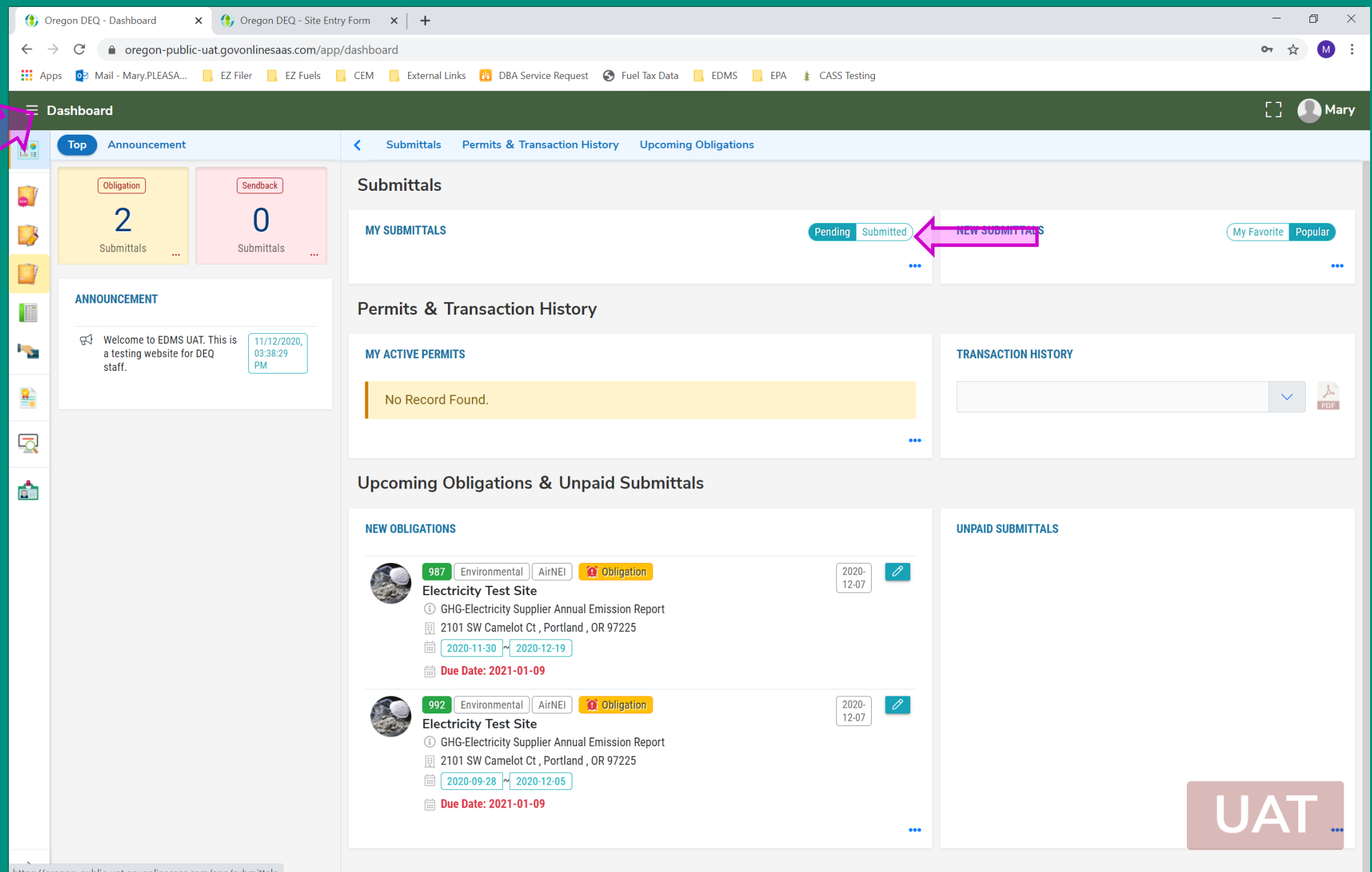

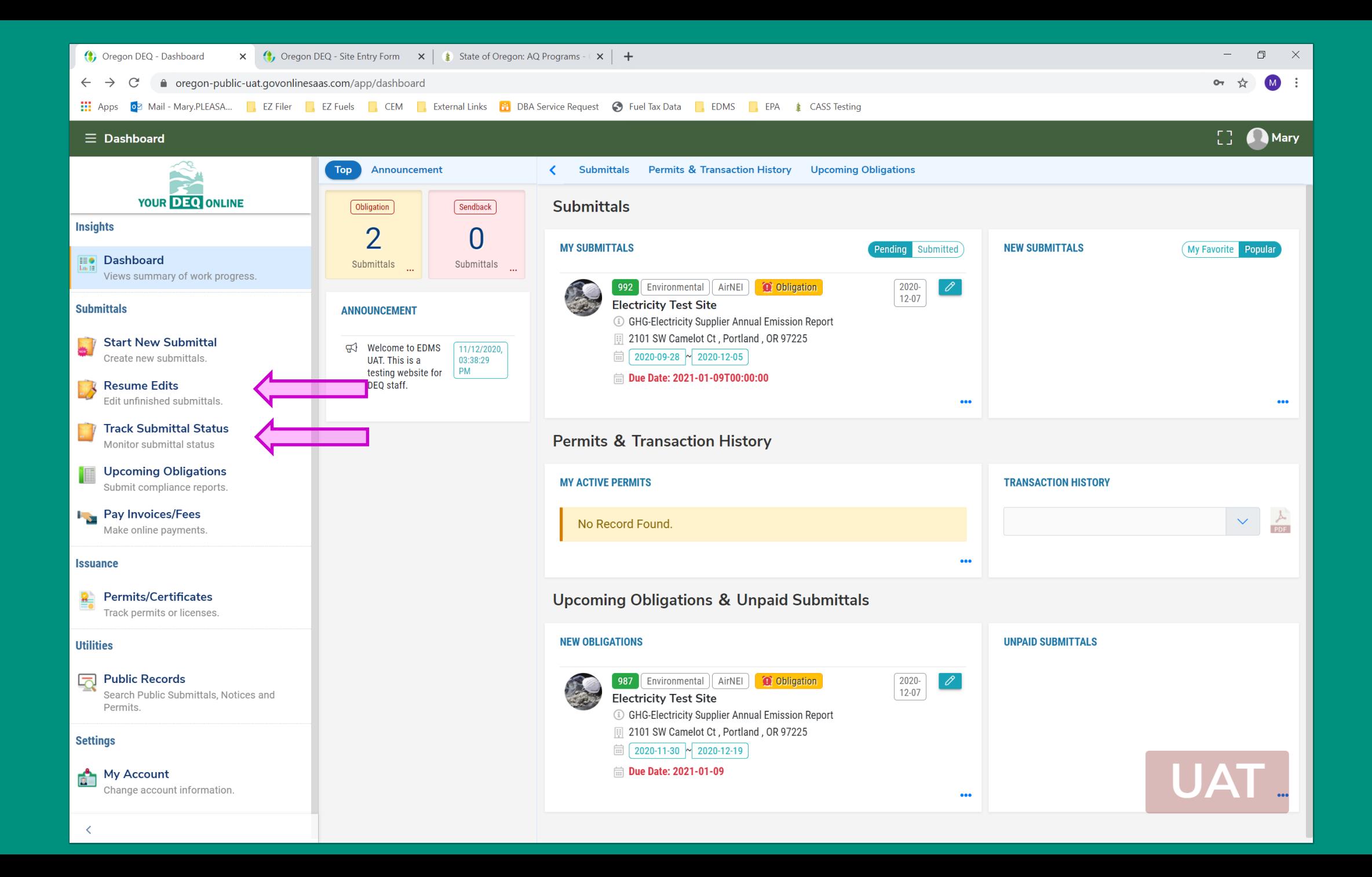

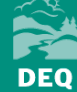

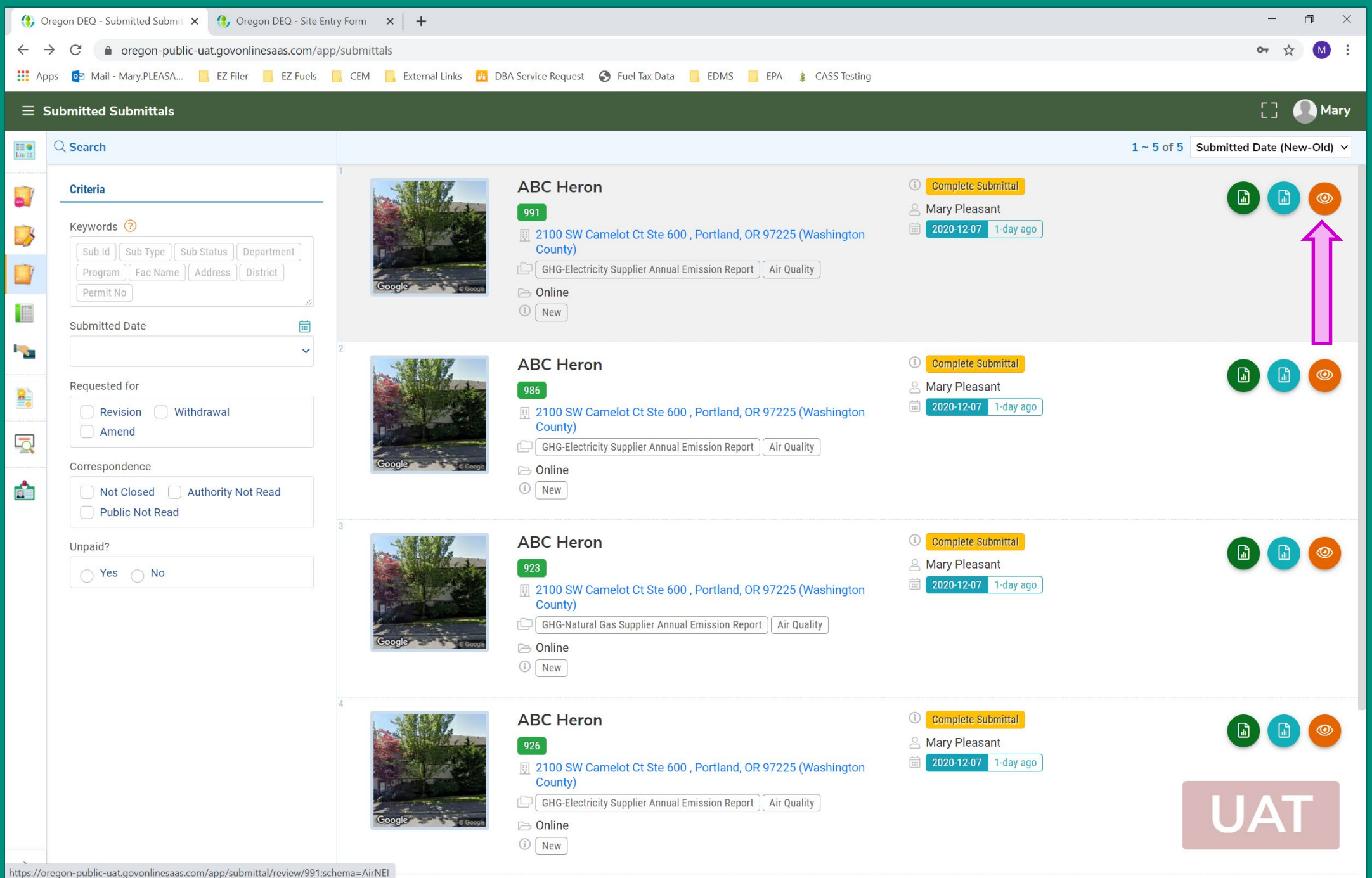

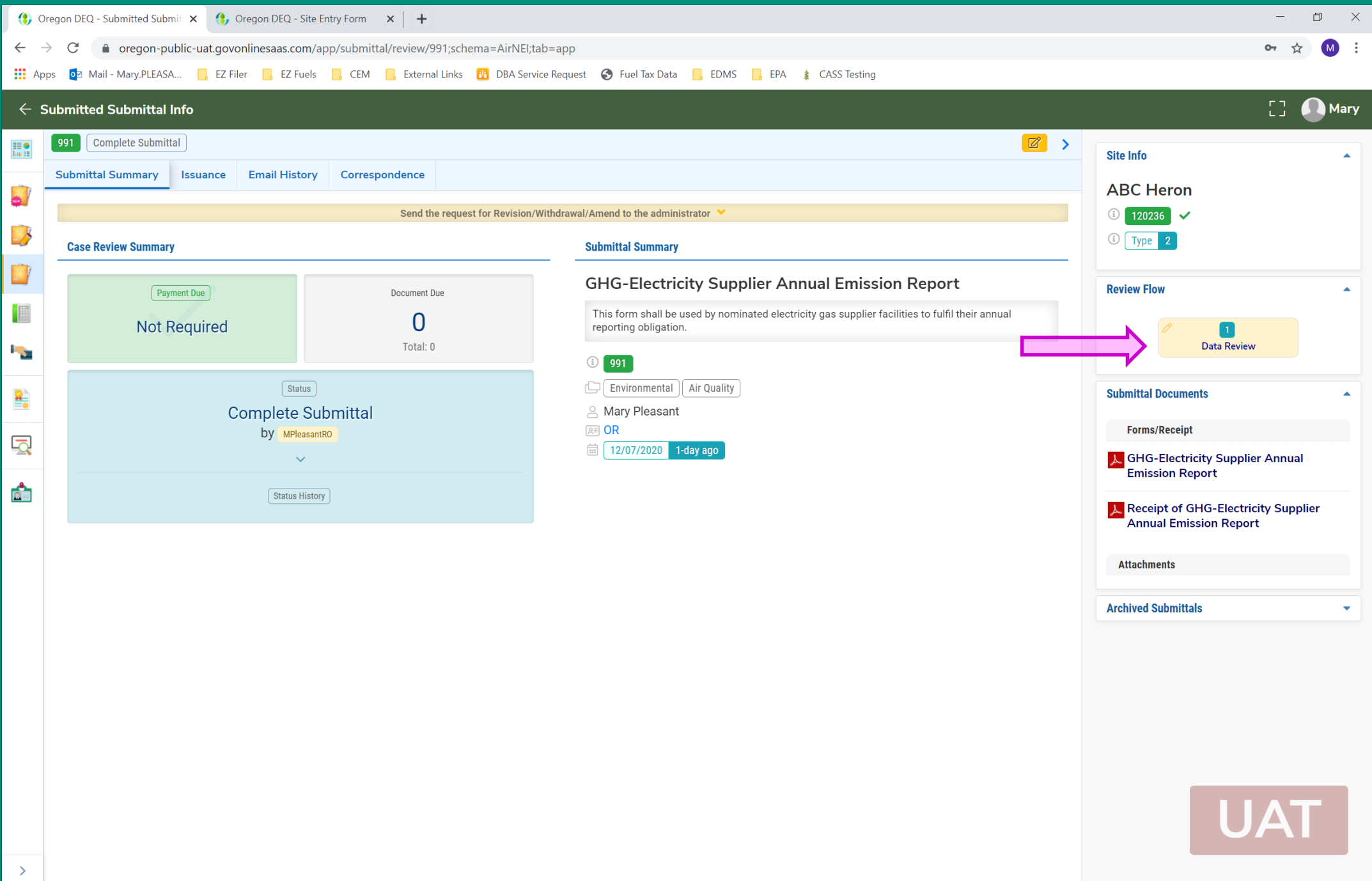

**EXAMPLE** 

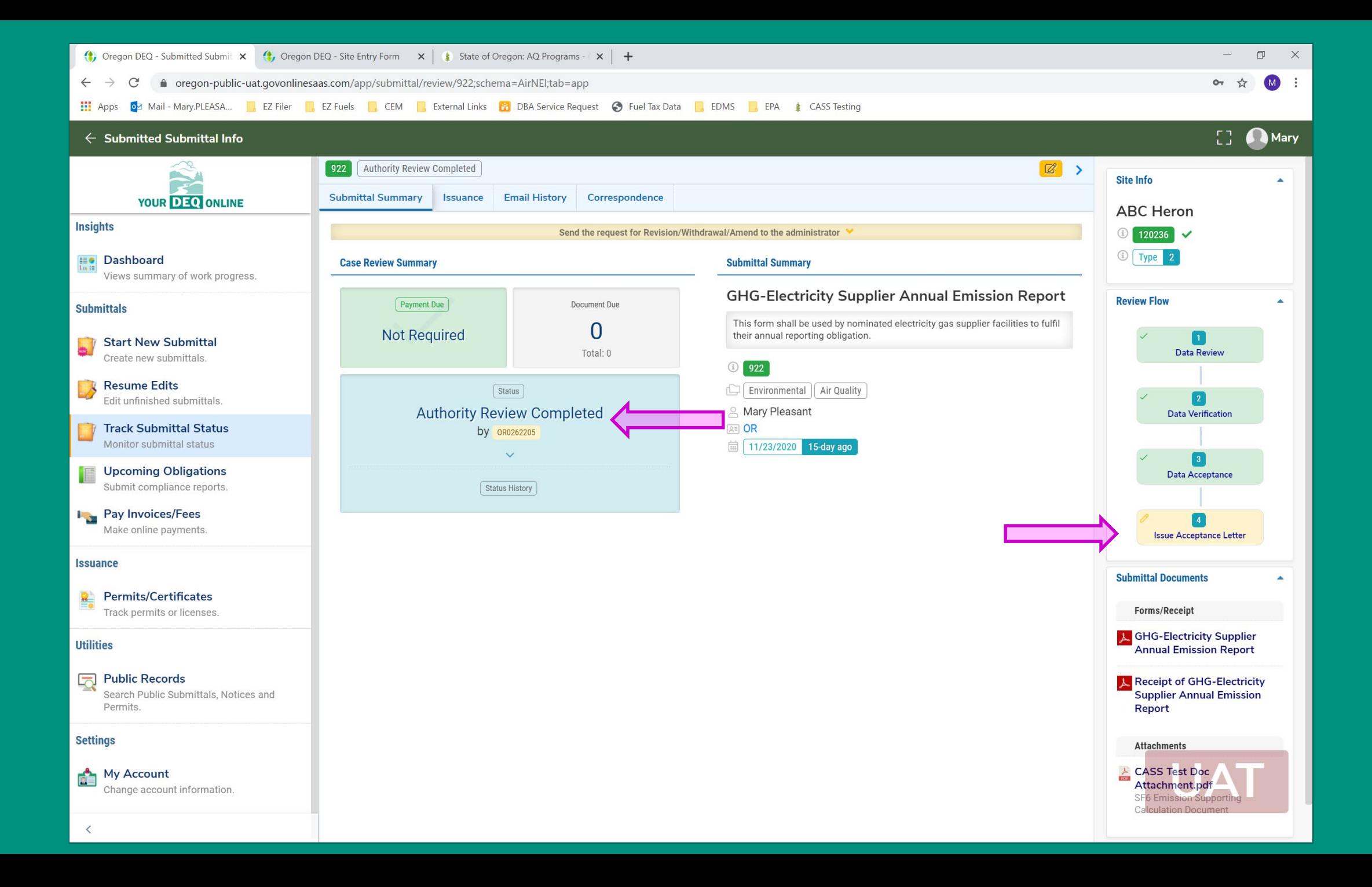

**DEQ** 

## **What happens to my reported data?**

- GHG Staff reviews data
	- Reach out to discuss any questions, clarifications, or revisions
	- Revisions submitted through Your DEQ Online, 45 days submit upon discovery
	- Once audit is complete for all reports, data is published online. MWh and emissions by utility.
- Process for sharing any information submitted.
	- Information submitted not viewable through Your DEQ Online.
- Data requests
	- Policy scenarios
	- Interested modelers, other agencies, etc.

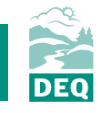

### **Resources and Contacts**

- GHG reporting contacts:
	- <https://www.oregon.gov/deq/aq/programs/Pages/ghg-contacts.aspx>
	- **Mary Pleasant** is the reporting specialist for the Electricity Sector
		- [GHGReport@deq.state.or.us](mailto:GHGReport@deq.state.or.us)
- GHG rules (electricity sector is OAR 340-215-0120)
	- <https://secure.sos.state.or.us/oard/displayDivisionRules.action?selectedDivision=1538>
- GHG reporting electricity sector protocols, forms and YDO User Guide:
	- <https://www.oregon.gov/deq/aq/programs/Pages/GHG-Reporting.aspx>
- Training recording and slides will be posted here:
	- <https://www.oregon.gov/deq/aq/programs/Pages/ghg-training.aspx>
- Your DEQ Online Help page:
	- <https://www.oregon.gov/deq/Permits/Pages/Your-DEQ-Online-Help.aspx>

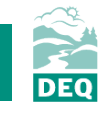

### **Thank you for attending!**

# *Questions?*

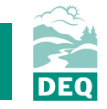